# tehnotaka

[https://tehnoteka.rs](https://tehnoteka.rs/?utm_source=tehnoteka&utm_medium=pdf&utm_campaign=click_pdf)

# **Uputstvo za upotrebu**

LOGITECH bežični miš M170 sivi

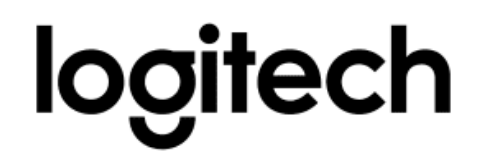

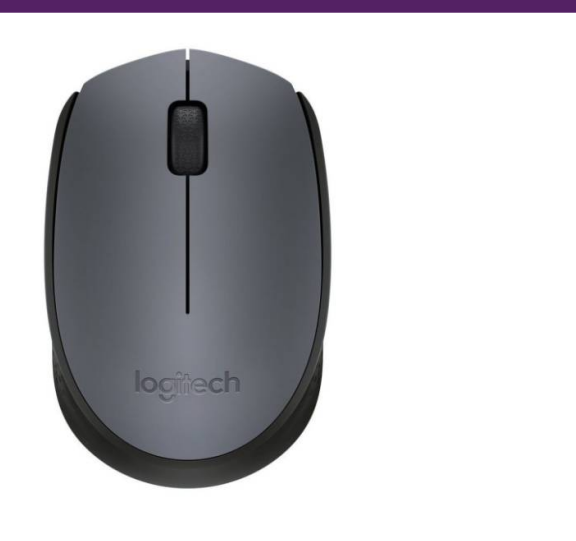

Tehnoteka je online destinacija za upoređivanje cena i karakteristika bele tehnike, potrošačke elektronike i IT uređaja kod trgovinskih lanaca i internet prodavnica u Srbiji. Naša stranica vam omogućava da istražite najnovije informacije, detaljne karakteristike i konkurentne cene proizvoda.

Posetite nas i uživajte u ekskluzivnom iskustvu pametne kupovine klikom na link:

[https://tehnoteka.rs/p/logitech-bezicni-mis-m170-sivi-akcija-cena/](https://tehnoteka.rs/p/logitech-bezicni-mis-m170-sivi-akcija-cena/?utm_source=tehnoteka&utm_medium=pdf&utm_campaign=click_pdf)

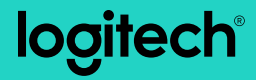

## **M170/M171** Reliable wireless connectivity

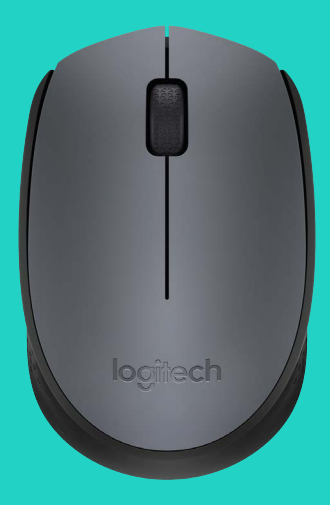

Setup Guide

# **Languages**

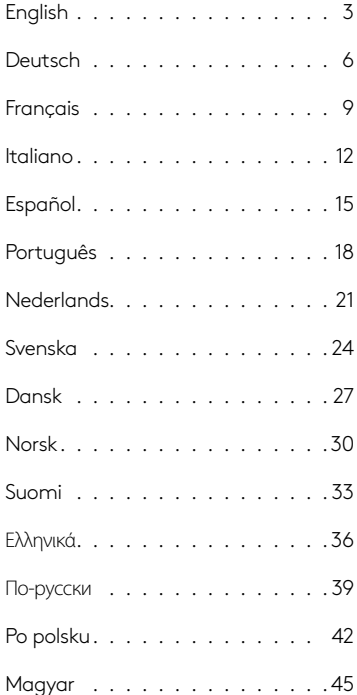

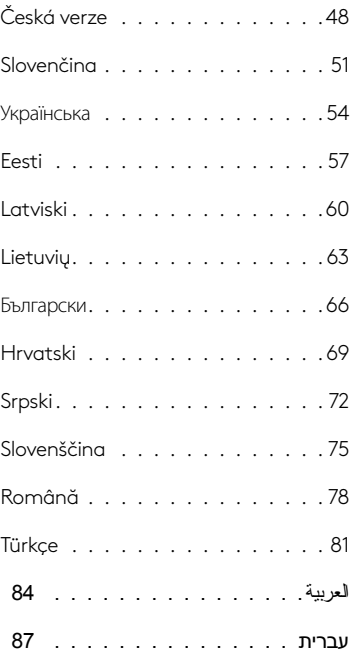

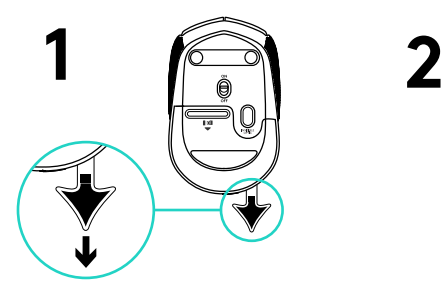

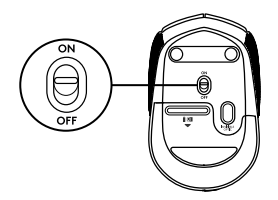

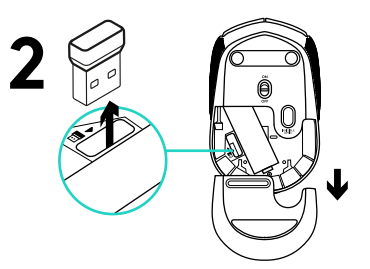

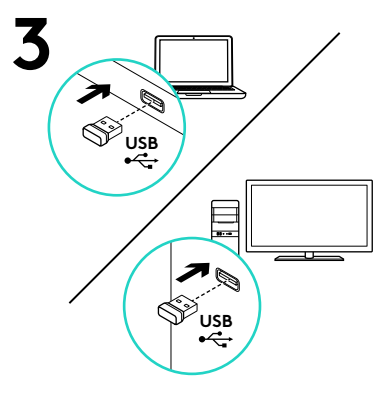

#### Features

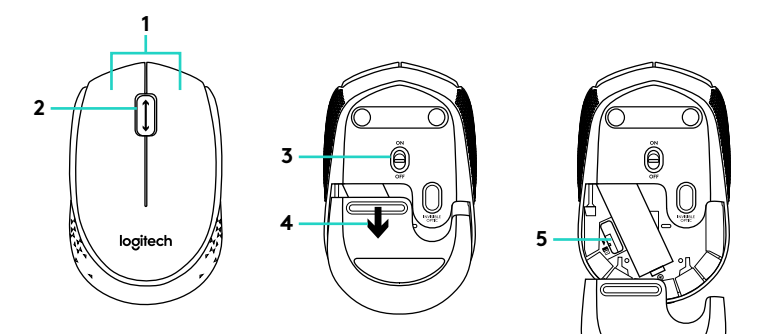

- **1.** Left and right mouse buttons
- **2.** Scroll wheel

Press the wheel down for middle button (function can vary by software application)

- **3.** On/Off slider switch
- **4.** Battery door release
- **5.** USB Nano-receiver storage

#### Help with setup: Mouse is not working

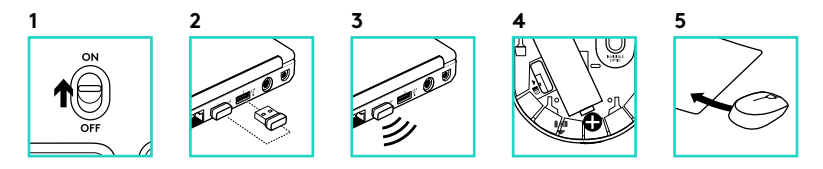

- **1.** Is the mouse powered on?
- **2.** Is the Nano receiver securely plugged into a USB port? Try changing USB ports.
- **3.** If the Nano receiver is plugged into a USB hub, try plugging it directly into a USB port on your computer.
- **4.** Check the orientation of the battery inside the mouse.
- **5.** Try a different surface. Remove metallic objects between the mouse and the Nano receiver.
- **6.** For Windows<sup>®</sup> operating systems, reconnect the mouse with the Nano receiver by launching the Connect utility from www.logitech.com/ connect\_utility.

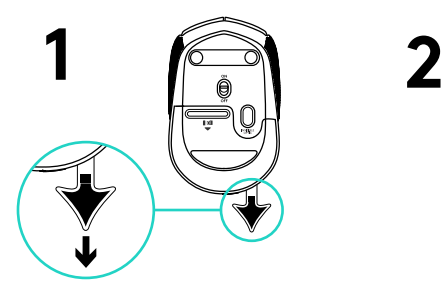

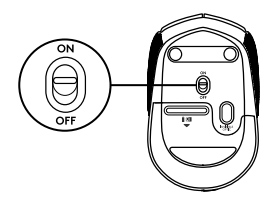

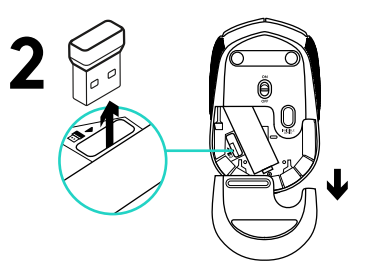

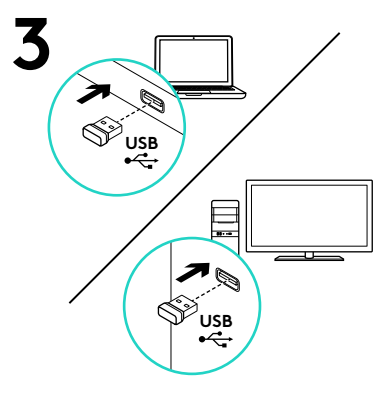

#### Funktionen

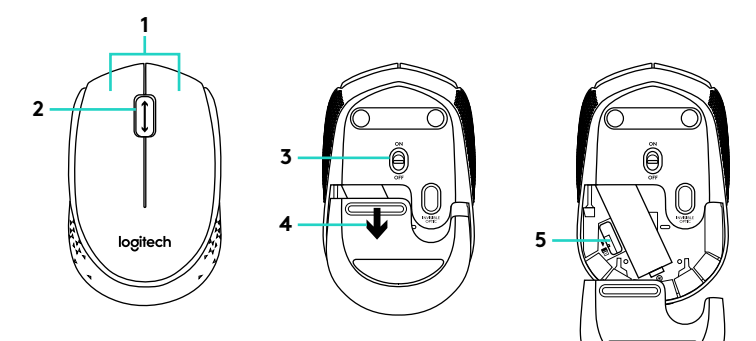

**1.** Linke und rechte Maustaste

#### **2.** Scrollrad

Drücken Sie das Scrollrad, um die Funktion der mittleren Taste (Funktion je nach Anwendung unterschiedlich) auszuführen.

- **3.** Ein-/Ausschalter
- **4.** Batteriefachdeckel-Entriegelung
- **5.** USB-Nano-Empfängerfach

Probleme bei der Einrichtung: Die Maus funktioniert nicht

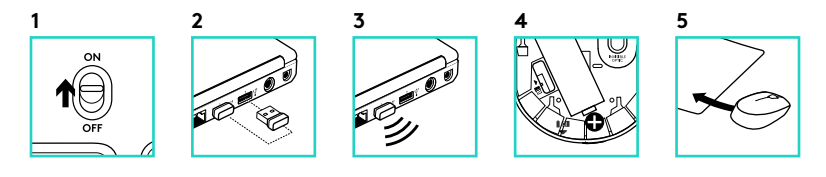

- **1.** Ist die Maus eingeschaltet?
- **2.** Ist der Nano-Empfänger fest in einen USB-Anschluss eingesteckt? Verwenden Sie einen anderen USB-Anschluss.
- **3.** Wenn der Nano-Empfänger an einen USB-Hub angeschlossen ist, stecken Sie ihn direkt in den USB-Anschluss des Computers ein.
- **4.** Überprüfen Sie die Ausrichtung der Batterie in der Maus.
- **5.** Versuchen Sie es mit einer anderen Unterlage. Entfernen Sie Metallgegenstände zwischen der Maus und dem Nano-Empfänger.
- **6.** Unter Windows® können Sie das Dienstprogramm Connect Utility von www.logitech.com/connect\_utility herunterladen, um die Verbindung mit der Maus wiederherzustellen.

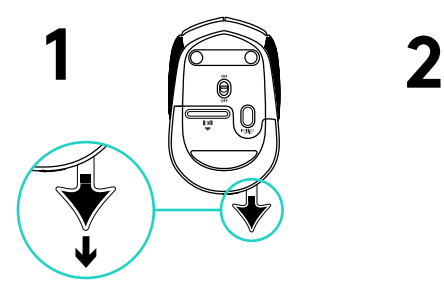

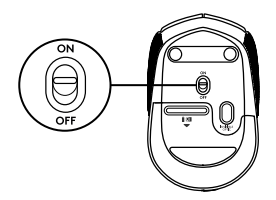

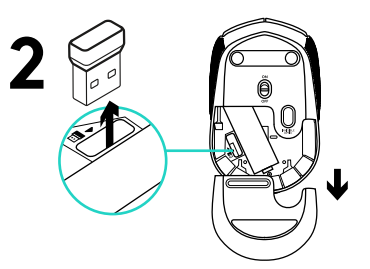

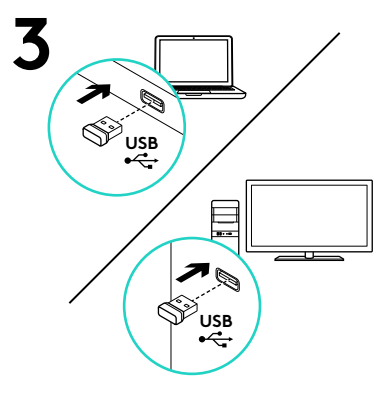

#### Fonctionnalités

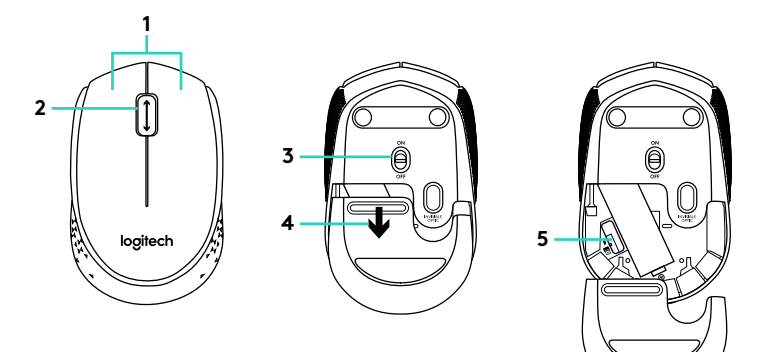

- **1.** Boutons gauche et droit de la souris
- **2.** Roulette de défilement Appuyez sur la roulette pour l'utiliser comme bouton central (la fonction varie suivant l'application logicielle).
- **3.** Commutateur Marche/Arrêt
- **4.** Bouton d'ouverture du compartiment des piles
- **5.** Compartiment de stockage du nanorécepteur USB

Vous avez besoin d'aide pour la configuration? La souris ne fonctionne pas

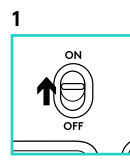

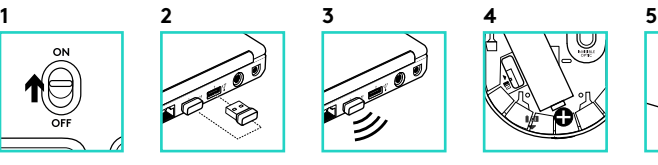

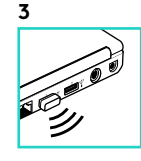

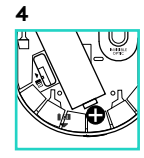

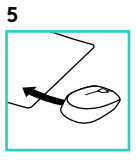

- **1.** La souris est-elle sous tension?
- **2.** Le nano-récepteur est-il branché sur un port USB? Réessayez en changeant de port USB.
- **3.** Si le nano-récepteur est branché sur un hub USB, branchez-le directement sur l'ordinateur.
- **4.** Vérifiez l'orientation de la pile dans la souris.
- **5.** Essayez une autre surface. Déplacez tout objet métallique se trouvant entre la souris et le nano-récepteur.
- **6.** Pour les systèmes d'exploitation Windows®, reconnectez la souris avec le nano-récepteur en lançant l'utilitaire de connexion disponible à l'adresse www.logitech.com/connect\_utility.

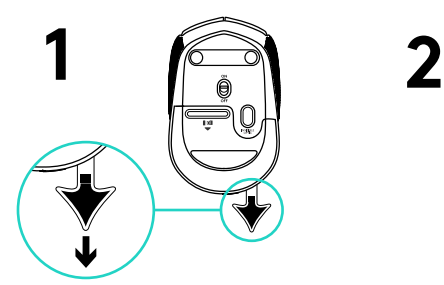

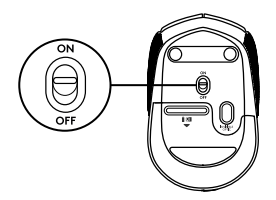

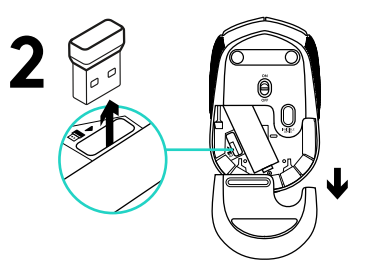

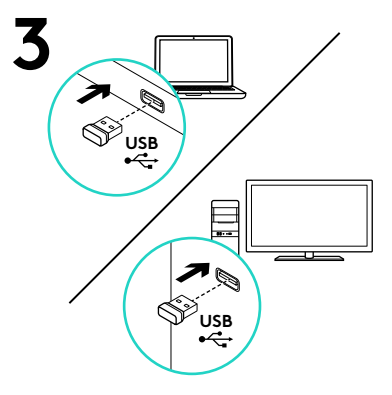

#### Caratteristiche

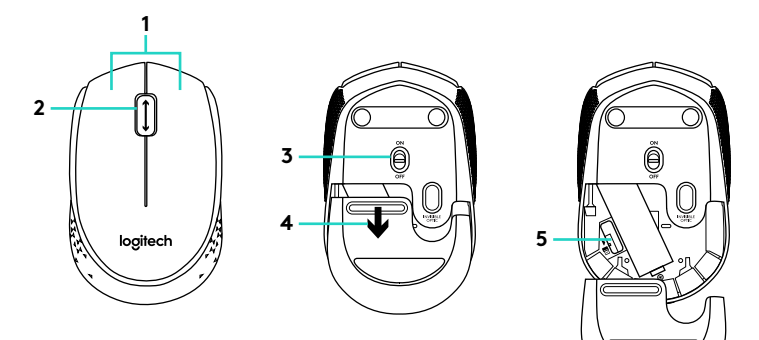

**1.** Pulsanti sinistro e destro del mouse

#### **2.** Scroller

Premere lo scroller per la funzionalità del pulsante centrale (che può variare in base all'applicazione software)

- **3.** Interruttore scorrevole di accensione/ spegnimento
- **4.** Rilascio del coperchio del vano batterie
- **5.** Alloggiamento del ricevitore Nano USB

Assistenza per la configurazione: Il mouse non funziona

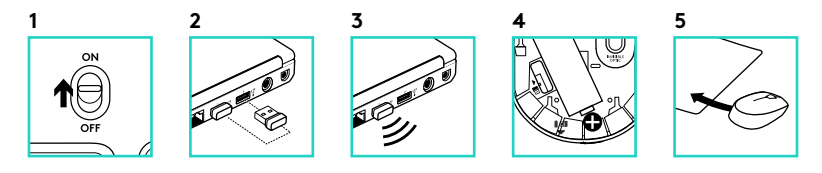

- **1.** Verificare che il mouse sia acceso.
- **2.** Il ricevitore Nano è collegato correttamente a una porta USB? Provare a utilizzare una porta USB diversa.
- **3.** Se il ricevitore Nano è collegato a un hub USB, provare a collegarlo direttamente a una porta USB del computer.
- **4.** Controllare l'orientamento della batteria all'interno del mouse.
- **5.** Provare a utilizzare una superficie diversa. Rimuovere eventuali oggetti metallici presenti nella traiettoria tra il mouse e il ricevitore Nano.
- **6.** Per i sistemi operativi Windows®, riconnettere il mouse al ricevitore Nano avviando l'utilità di connessione da www.logitech.com/connect\_utility.

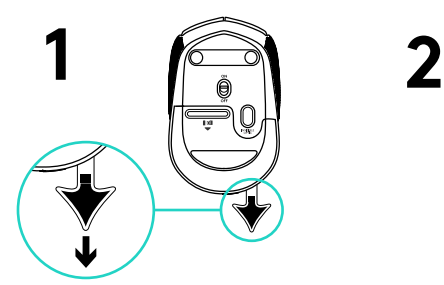

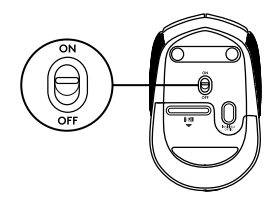

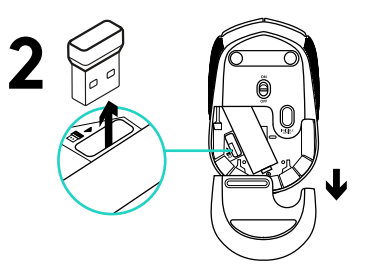

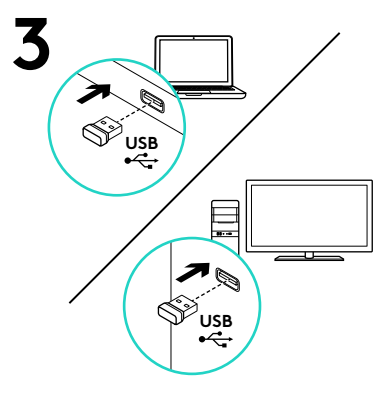

#### Componentes

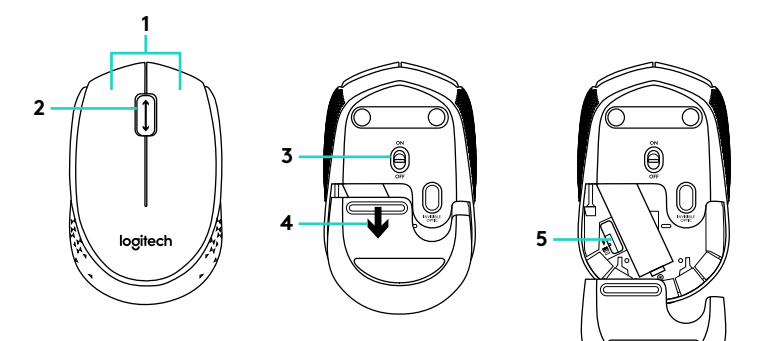

- **1.** Botones izquierdo y derecho
- **2.** Botón rueda

Pulsa el botón rueda para usarlo como botón central (la función puede variar según la aplicación de software).

- **3.** Conmutador de encendido/apagado
- **4.** Botón de compartimento de pilas
- **5.** Almacenamiento del nano receptor USB

#### Ayuda con la instalación: El ratón no funciona

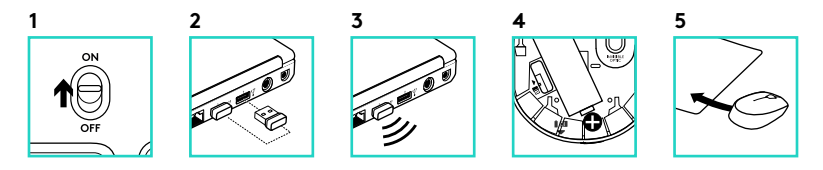

- **1.** ¿Has encendido el ratón?
- **2.** ¿Está el nano receptor conectado correctamente a un puerto USB? Prueba otros puertos USB.
- **3.** Si el nano receptor está conectado a un concentrador USB, conéctalo directamente a un puerto USB del ordenador.
- **4.** Comprueba la orientación de la pila dentro del ratón.
- **5.** Prueba el ratón en otra superficie. Retira cualquier objeto metálico situado entre el ratón y el nano receptor.
- **6.** En los sistemas operativos Windows®, vuelve a conectar el ratón con el nano receptor iniciando la Utilidad de conexión desde www.logitech.com/ connect\_utility.

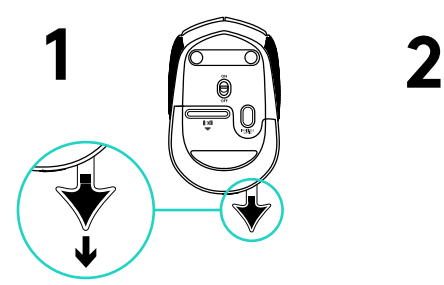

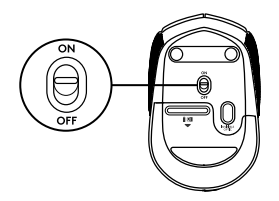

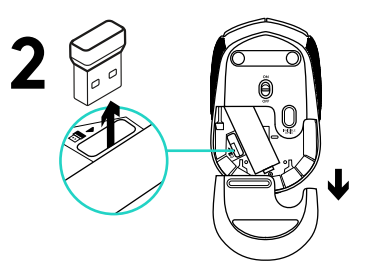

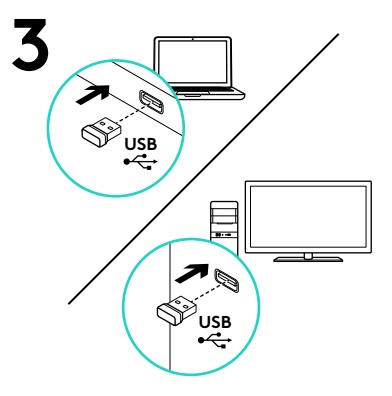

#### Características

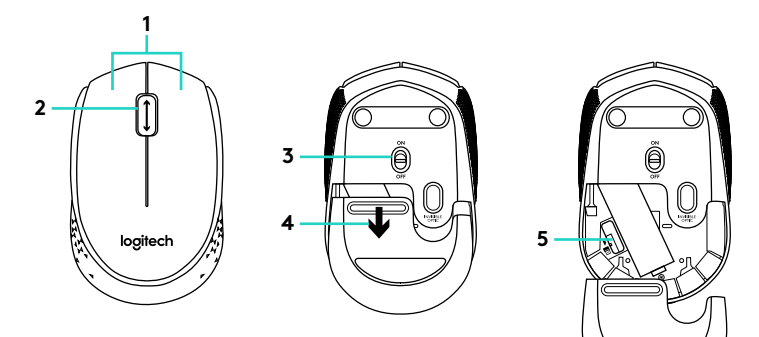

- **1.** Botões esquerdo e direito do rato
- **2.** Roda de deslocamento Prima a roda para utilizar o botão central (as funções podem variar consoante a aplicação de software).
- **3.** Interruptor Ligar/Desligar
- **4.** Botão para soltar a porta do compartimento das pilhas
- **5.** Armazenamento do nano-receptor USB

### Ajuda com a configuração: O rato não funciona

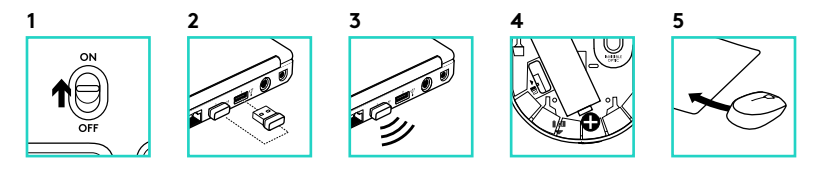

- **1.** O rato está ligado?
- **2.** O nano-receptor está ligado a uma porta USB? Experimente mudar de porta USB.
- **3.** Se o nano-receptor estiver ligado a um concentrador USB, experimente ligá-lo directamente a uma porta USB no computador.
- **4.** Verifique a orientação da pilha do rato.
- **5.** Tente uma superfície diferente. Remova objectos metálicos entre o rato e o nano-receptor.
- **6.** Nos sistemas operativos Windows®, ligue novamente o rato com o nano-receptor iniciando o utilitário de ligação em www.logitech.com/ connect\_utility.

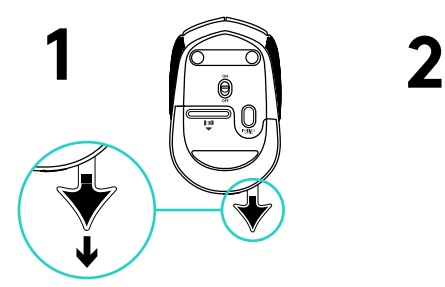

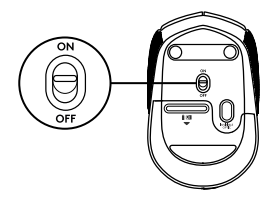

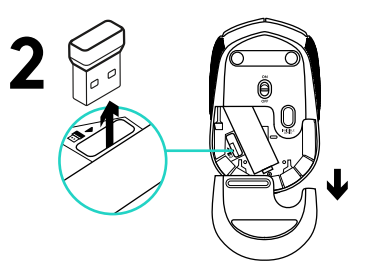

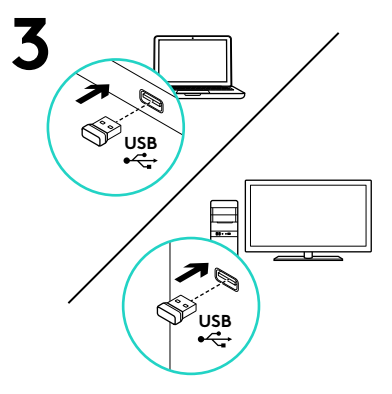

#### Kenmerken

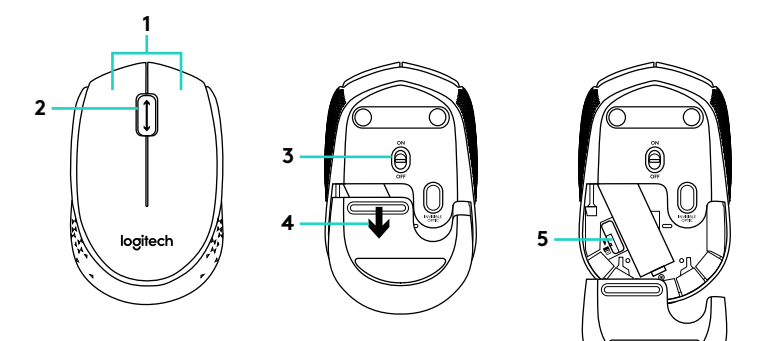

- **1.** Linker- en rechtermuisknop
- **2.** Scrollwiel

Druk het scrollwiel in voor de middelste knop (functie kan per softwaretoepassing variëren)

- **3.** Aan-uitschuifknop
- **4.** Vrijgaveknop van batterijklepje
- **5.** Opslag van USB-nano-ontvanger

#### Hulp bij de set-up: De muis werkt niet

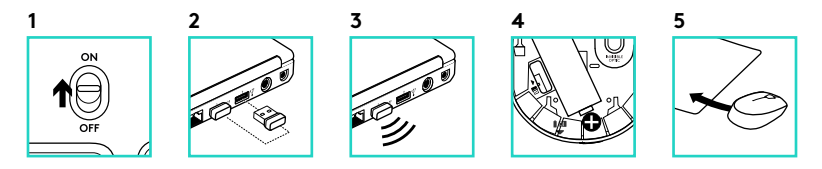

- **1.** Staat de muis aan?
- **2.** Is de nano-ontvanger goed aangesloten op een USB-poort? Probeer een andere USB-poort.
- **3.** Als de nano-ontvanger op een USBhub is aangesloten, probeer deze dan rechtstreeks op een USB-poort van uw computer aan te sluiten.
- **4.** Controleer of de batterij correct in de muis is geplaatst.
- **5.** Probeer een ander oppervlak. Verwijder metalen objecten tussen de muis en de nano-ontvanger.
- **6.** Op een Windows®-besturingssysteem kunt u de muis opnieuw verbinden met de nano-ontvanger door het verbindingshulpprogramma te starten via www.logitech.com/connect\_utility.

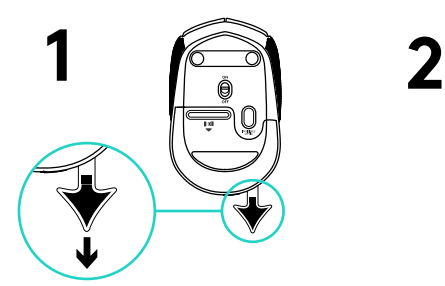

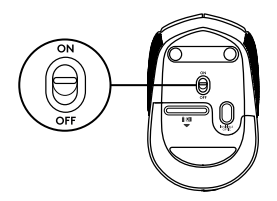

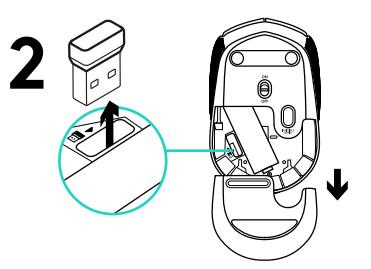

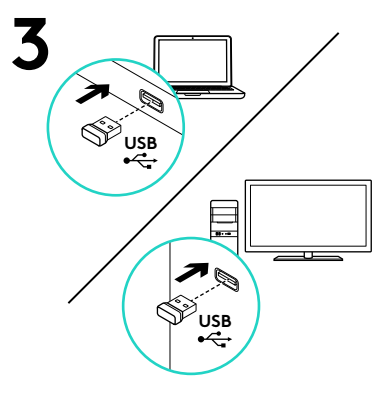

#### Funktioner

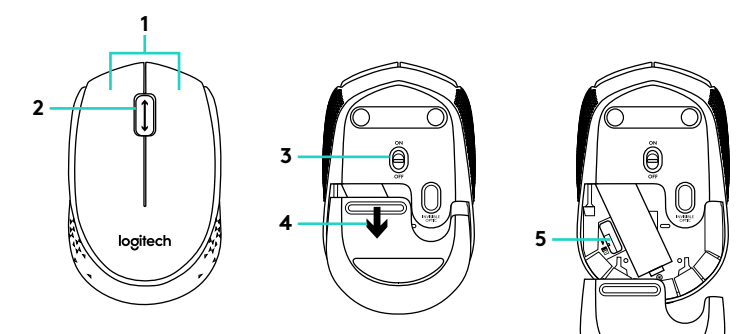

- **1.** Vänster och höger musknapp
- **2.** Rullningshjul

Tryck ned hjulet för att använda det som mittenknapp (funktionen kan variera från program till program)

- **3.** Av/på-spak
- **4.** Spärr för batterilucka
- **5.** Förvaringsutrymme för USBnanomottagaren

#### Installationshjälp: Musen fungerar inte

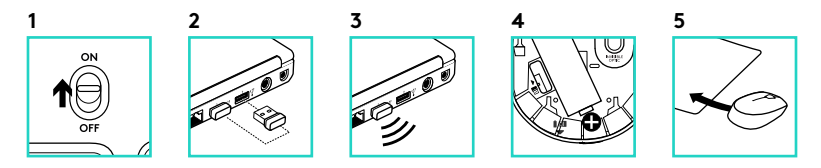

- **1.** Är musen påslagen?
- **2.** Är nanomottagaren ansluten till en USB-port? Prova att ansluta till en annan port.
- **3.** Om Nano-mottagaren är ansluten till en USB-hubb kan du prova att ansluta den direkt till en USB-port på datorn.
- **4.** Kontrollera att musens batterier har satts i på rätt sätt.
- **5.** Prova på ett annat underlag. Ta bort metallföremål som finns mellan musen och nanomottagaren.
- **6.** Om du använder Windows® kan du återansluta musen med Nano-mottagaren med anslutningsverktyget på www. logitech.com/connect\_utility.

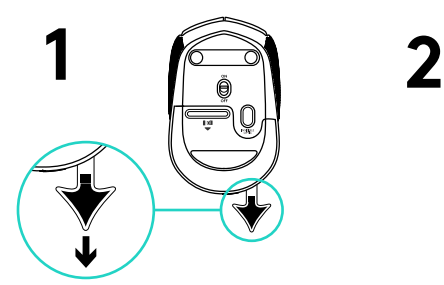

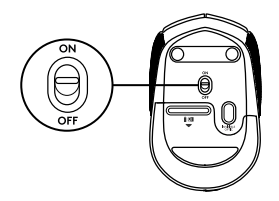

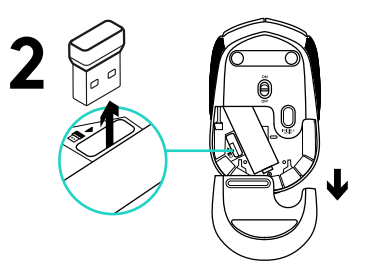

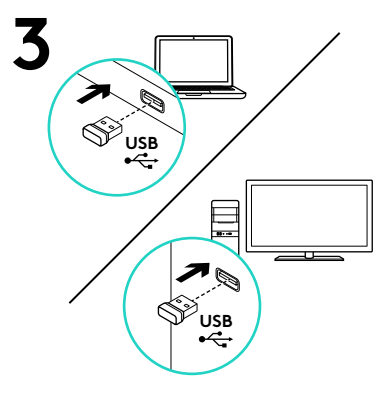

#### Funktioner

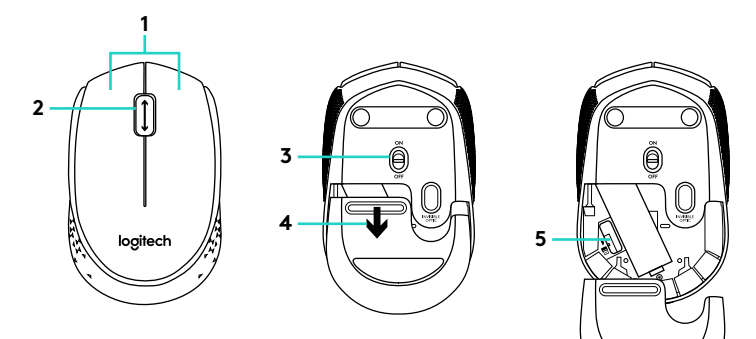

- **1.** Venstre og højre museknap
- **2.** Scrollehjul

Tryk på hjulet for at aktivere midterknapfunktionen (funktionen varierer fra program til program).

- **3.** Tænd/sluk-skydeknap
- **4.** Udløser til batteridækslet
- **5.** Opbevaringsrum til USBnanomodtageren

Hjælp til konfigurationen: Musen virker ikke

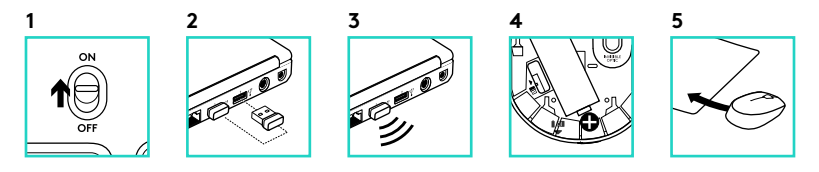

- **1.** Er musen tændt?
- **2.** Er nanomodtageren sluttet til en USB-port? Prøv at bruge en anden USB-port.
- **3.** Hvis nanomodtageren er sluttet til en USB-hub, kan du prøve at sætte den direkte i en USB-port på computeren.
- **4.** Sørg for at batterierne vender rigtigt i musen.
- **5.** Prøv at bruge musen på et andet underlag. Fjern eventuelle metalgenstande som er placeret mellem musen og nanomodtageren.
- **6.** Hvis du bruger Windows®, kan du genetablere forbindelsen mellem musen og nanomodtageren ved at køre forbindelsesværktøjet fra www. logitech.com/connect\_utility.

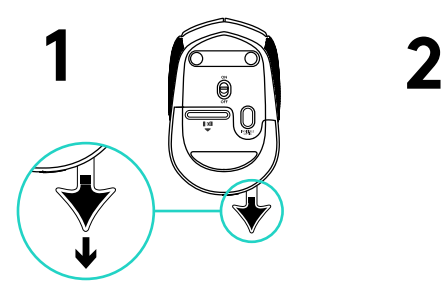

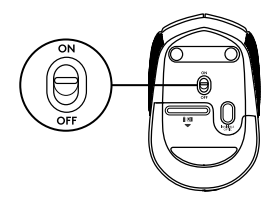

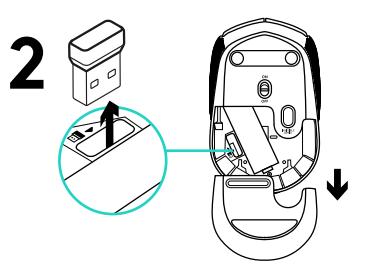

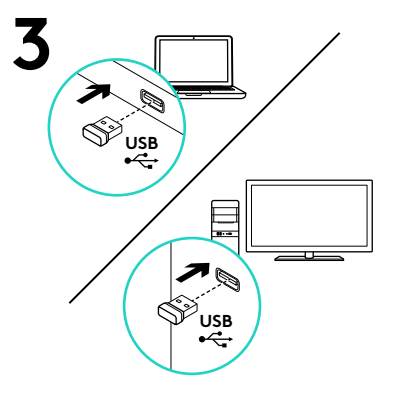

### Funksjoner

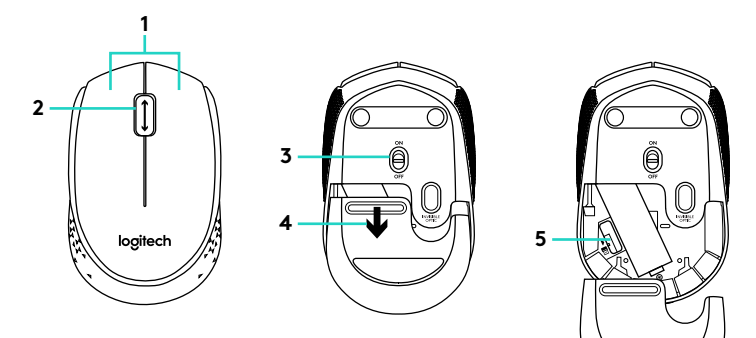

**1.** Venstre og høyre museknapp

#### **2.** Scrollehjul

Trykk på hjulet for å bruke midtknappen (funksjonen til denne knappen avhenger av programvaren du bruker).

- **3.** Av/på-glidebryter
- **4.** Utløserknapp for batteriluken
- **5.** Oppbevaringsplass for USBnanomottaker

Hjelp med konfigureringen: Musen fungerer ikke

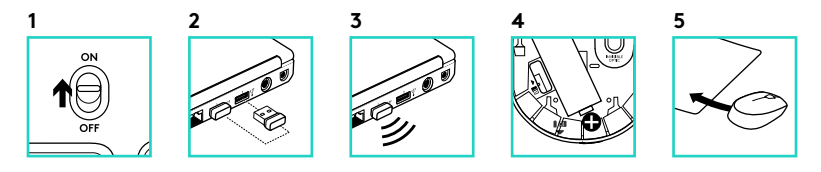

- **1.** Er musen slått på?
- **2.** Er nanomottakeren satt helt inn i en USB-port? Prøv en annen USB-port.
- **3.** Hvis nanomottakeren er koplet til en USB-hub, kan du prøve å kople mottakeren direkte til en USB-port på datamaskinen i stedet.
- **4.** Kontroller at batteriet i musen er satt inn riktig.
- **5.** Prøv å bruke musen på en annen overflate. Flytt metallobjekter som befinner seg mellom musen og nanomottakeren.
- **6.**I Windows® oppretter du en ny forbindelse mellom musen og nanomottakeren ved å starte tilkoplingsverktøyet på www.logitech. com/connect\_utility.

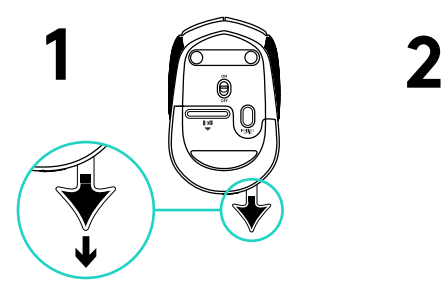

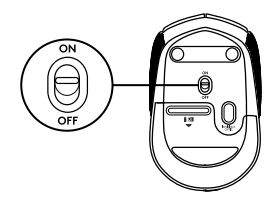

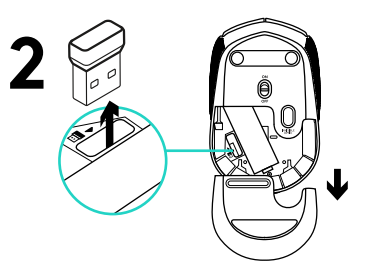

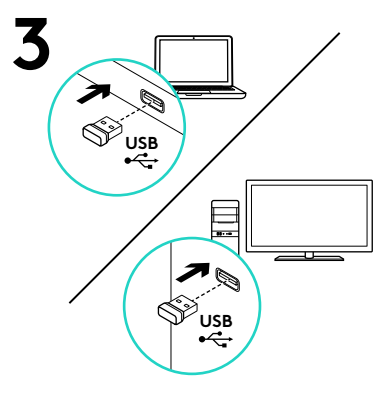

#### Ominaisuudet

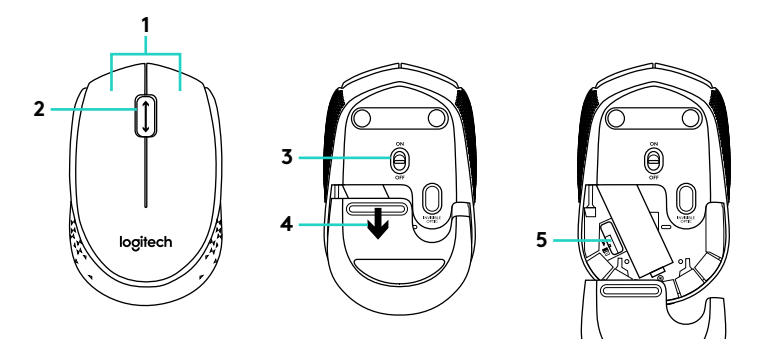

- **1.** hiiren ykkös- ja kakkospainike
- **2.** Vierityspyörä

Vierityspyörä toimii keskipainikkeena, kun sitä painetaan alaspäin (suoritettava toiminto vaihtelee sovelluksen mukaan)

- **3.** On/Off-liukukytkin
- **4.** Paristolokeron kannen vapautin
- **5.** USB-nanovastaanottimen säilytyspaikka

#### Vinkkejä käyttöönottoon: Hiiri ei toimi

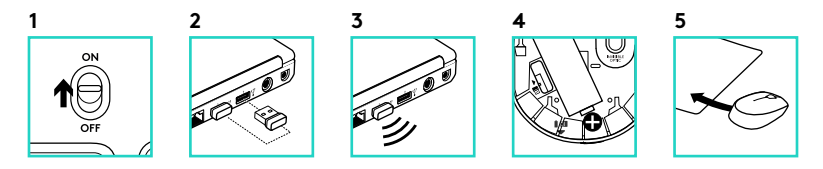

- **1.** Onko hiireen kytketty virta?
- **2.** Onko nanovastaanotin liitetty tiukasti USB-liitäntään? Kokeile toista USBporttia.
- **3.** Jos nanovastaanotin on liitetty USBkeskittimeen, yritä liittää vastaanotin suoraan tietokoneen USB-liitäntään.
- **4.** Tarkista, että paristot on asetettu hiireen oikein päin.
- **5.** Kokeile käyttää hiirtä eri alustalla. Poista metalliset esineet hiiren ja nanovastaanottimen väliltä.
- **6.** Kytke Windows®-käyttöjärjestelmissä hiiri uudelleen nanovastaanottimeen käynnistämällä yhteysapuohjelma (www.logitech.com/connect\_utility).
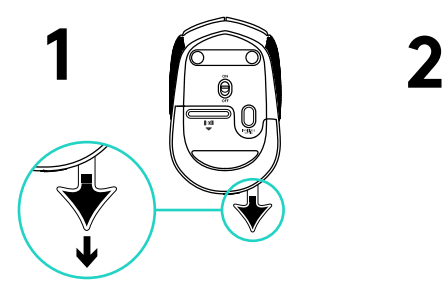

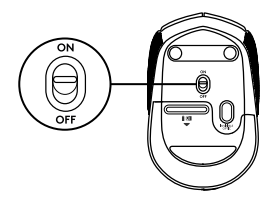

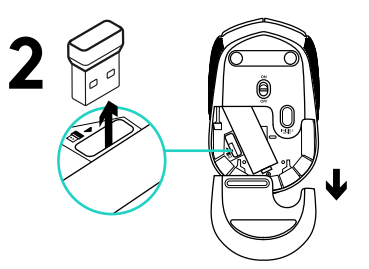

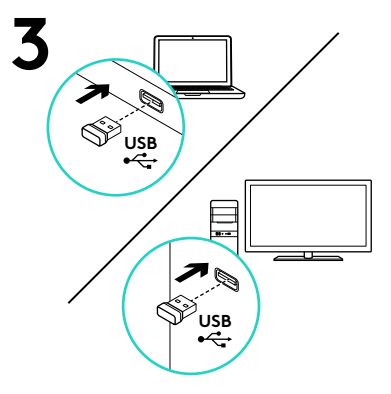

## Χαρακτηριστικά

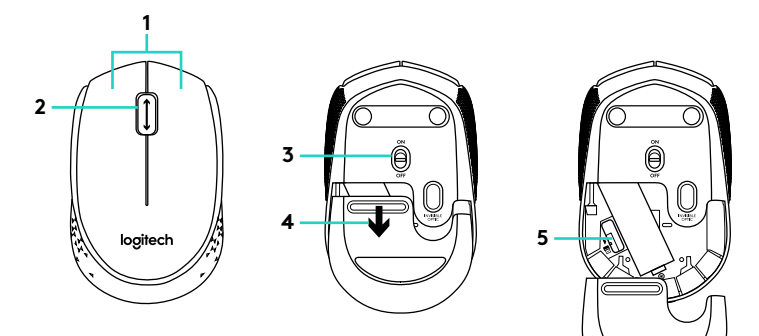

**1.** Αριστερό και δεξιό κουμπί ποντικιού

### **2.** Τροχός κύλισης

Πιέστε τον τροχό προς τα κάτω για τη λειτουργία του μεσαίου κουμπιού (η λειτουργία μπορεί να διαφέρει ανάλογα με την εφαρμογή λογισμικού)

- **3.** Συρόμενος διακόπτης ενεργοποίησης/ απενεργοποίησης
- **4.** Διακόπτης απελευθέρωσης της θύρας των μπαταριών
- **5.** Χώρος αποθήκευσης δέκτη Nano USB

# Βοήθεια με την εγκατάσταση: Το ποντίκι δεν λειτουργεί

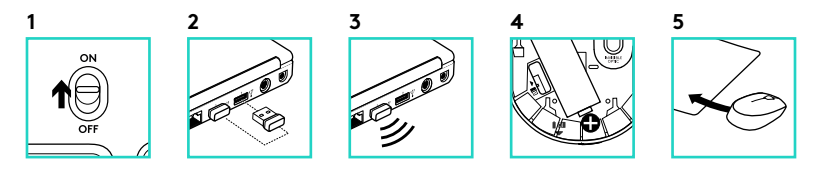

- **1.** Έχετε ενεργοποιήσει το ποντίκι;
- **2.** Έχετε συνδέσει σωστά το δέκτη Nano σε μια θύρα USB; Δοκιμάστε να αλλάξετε θύρα USB.
- **3.** Εάν ο δέκτης Nano είναι συνδεδεμένος σε ένα διανομέα USB, δοκιμάστε να τον συνδέσετε απευθείας στον υπολογιστή σας.
- **4.** Ελέγξτε τον προσανατολισμό της μπαταρίας στο ποντίκι.
- **5.** Δοκιμάστε σε διαφορετική επιφάνεια. Απομακρύνετε τυχόν μεταλλικά αντικείμενα ανάμεσα στο ποντίκι και τον δέκτη Nano.
- 6. Σε λειτουργικά συστήματα Windows<sup>®</sup>, συνδέστε ξανά το ποντίκι με το δέκτη Nano, χρησιμοποιώντας το βοηθητικό πρόγραμμα Connect που θα βρείτε στη διεύθυνση www.logitech.com/connect\_ utility.

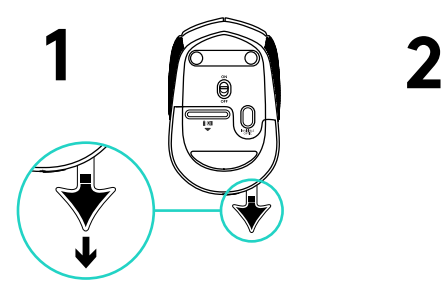

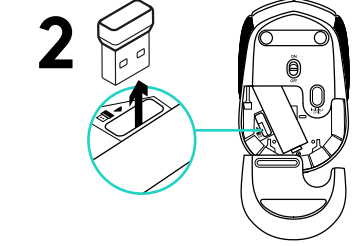

↓

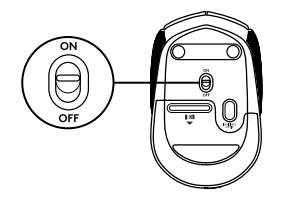

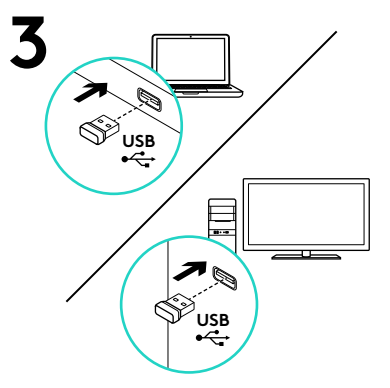

### Возможности

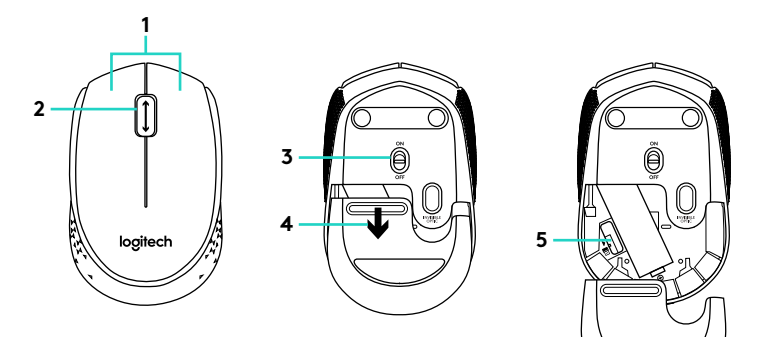

- **1.** Левая и правая кнопки мыши
- **2.** Колесико прокрутки Нажмите колесико, чтобы использовать его как среднюю кнопку (функция может различаться в зависимости от программного приложения)
- **3.** Ползунковый выключатель
- **4.** Фиксатор крышки батарейного отсека
- **5.** Отсек для хранения наноприемника USB

## Помощь в настройке. Мышь не работает

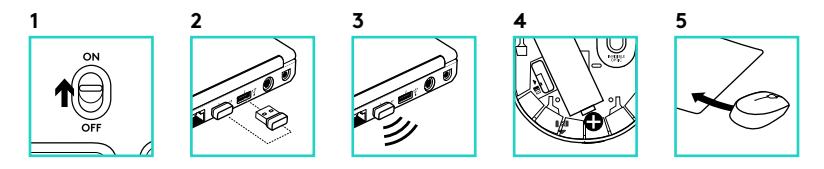

- **1.** Включена ли мышь?
- **2.** Надежно ли наноприемник подключен к USB-порту? Попробуйте сменить USBпорт.
- **3.** Если наноприемник подключен к USB-концентратору, подключите его непосредственно к USB-порту компьютера.
- **4.** Проверьте правильность расположения батареи мыши.
- **5.** Попробуйте работать на другой поверхности. Уберите металлические предметы, расположенные между мышью и наноприемником.
- **6.** Если установлена операционная система Windows® , подключите мышь к наноприемнику еще раз, воспользовавшись утилитой подключения с сайта www.logitech.com/ connect\_utility.

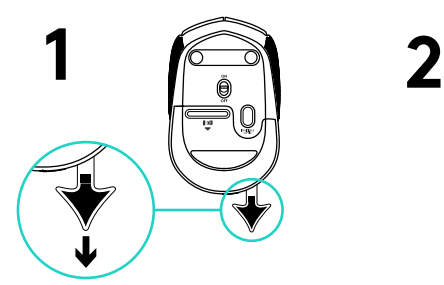

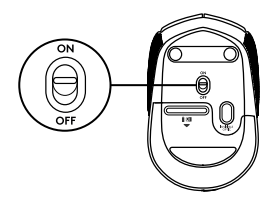

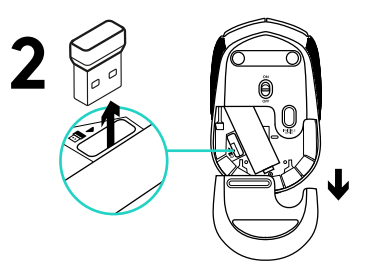

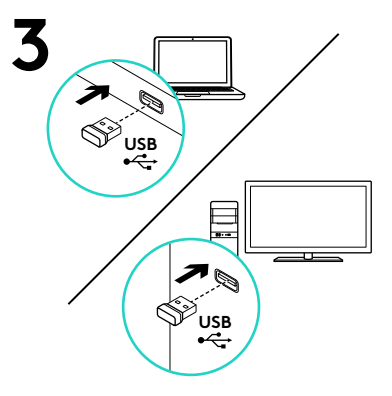

Funkcje

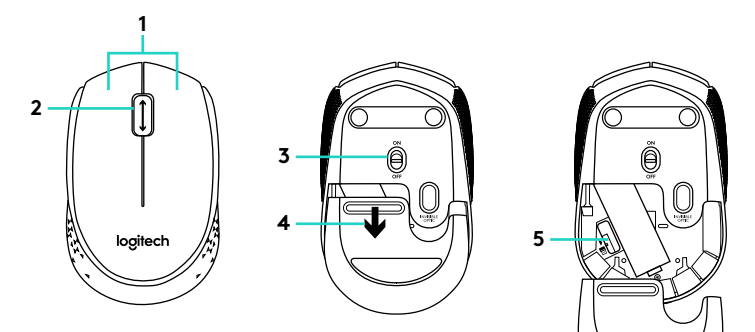

- **1.** Lewy i prawy przycisk myszy
- **2.** Kółko przewijania Środkowy przycisk jest ukryty pod kółkiem przewijania (działanie różni się w zależności od ustawień oprogramowania)
- **3.** Suwak wyłącznika
- **4.** Przycisk zwalniający drzwiczki komory na baterie
- **5.** Schowek nanoodbiornika USB

# Pomoc dotycząca instalacji: Mysz nie działa

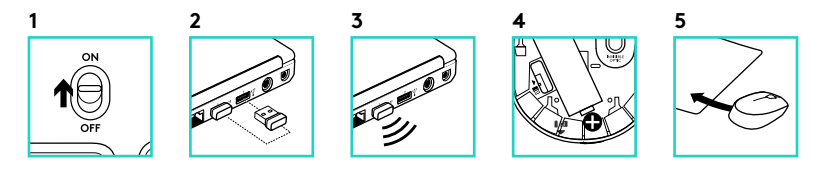

- **1.** Czy mysz jest włączona?
- **2.** Czy nanoodbiornik jest podłączony poprawnie do portu USB? Spróbuj użyć innego portu USB.
- **3.** Jeśli nanoodbiornik jest podłączony do koncentratora USB, spróbuj podłączyć go bezpośrednio do portu USB komputera.
- **4.** Sprawdź ułożenie baterii w myszy.
- **5.** Wypróbuj działanie myszy na innej powierzchni. Usuń metalowe przedmioty znajdujące się między myszą a nanoodbiornikiem.
- **6.** W przypadku systemu operacyjnego Windows® połącz ponownie mysz z nanoodbiornikiem, uruchamiając program Connect ze strony www. logitech.com/connect\_utility.

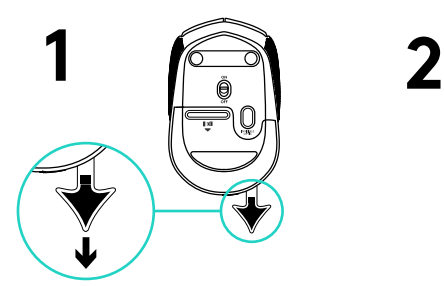

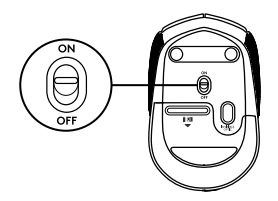

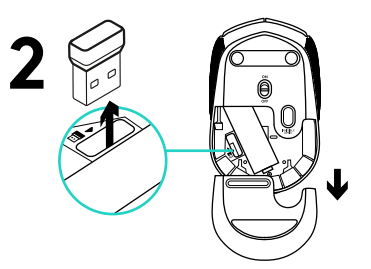

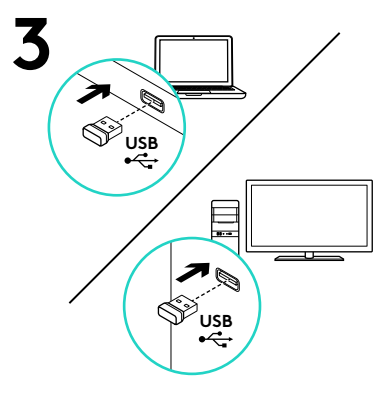

## Jellemzők

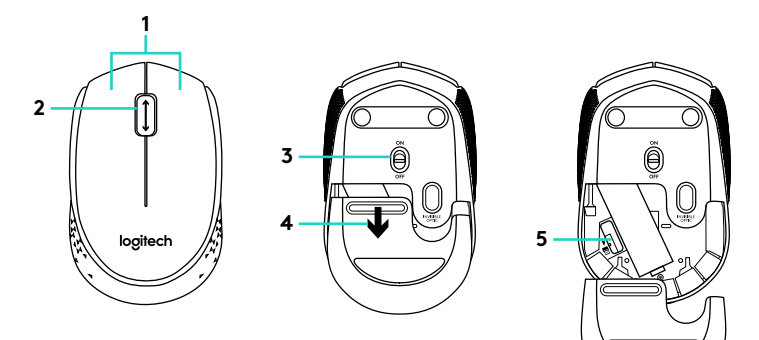

- **1.** Bal és jobb egérgomb
- **2.** Görgetőkerék

Lenyomva középső gombként működik (a funkció alkalmazásonként eltérhet)

- **3.** Ki/Be csúszókapcsoló
- **4.** Az elemrekesz fedelének kioldója
- **5.** Az USB-s Nano vevőegység tárolórekesze

Segítség az üzembe helyezéshez: Az egér nem működik

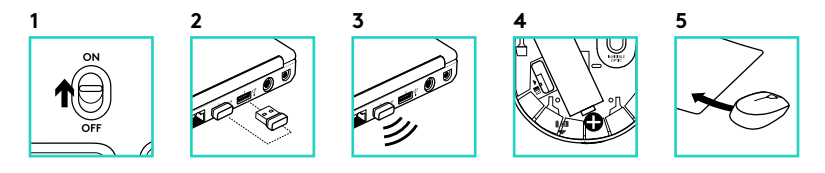

- **1.** Be van kapcsolva az egér?
- **2.** Csatlakoztatta a Nano vevőegységet a számítógép egyik USB-portjához? Próbálkozzon másik USB-port használatával.
- **3.** Ha a Nano vevőegység jelenleg USB-elosztóhoz csatlakozik, próbálja meg közvetlenül a számítógépéhez csatlakoztatni.
- **4.** Ellenőrizze az egérben található elem megfelelő elhelyezkedését.
- **5.** Próbálkozzon más felülettel. Távolítsa el a fémtárgyakat az egér és a Nano vevőegység közül.
- **6.** Windows® operációs rendszerek használata esetén az egér Nano vevőegységgel való újbóli csatlakoztatásához indítsa el a Connect segédprogramot a www. logitech.com/connect\_utility weboldalról.

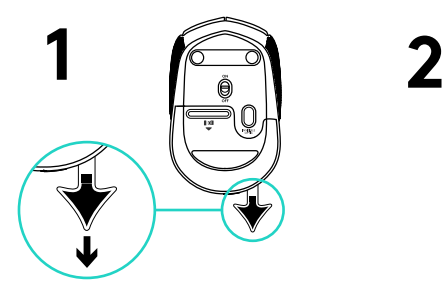

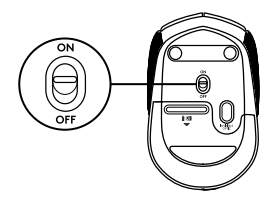

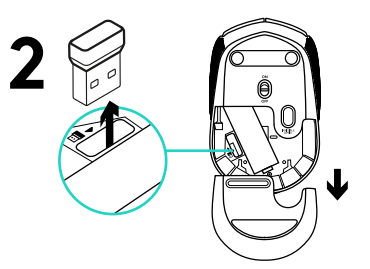

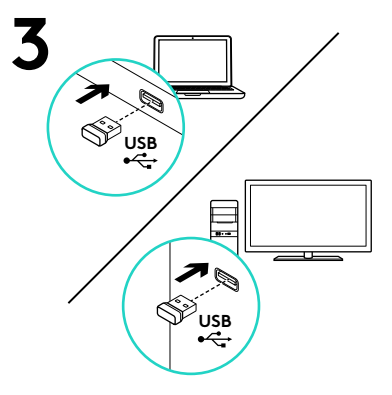

# Funkce

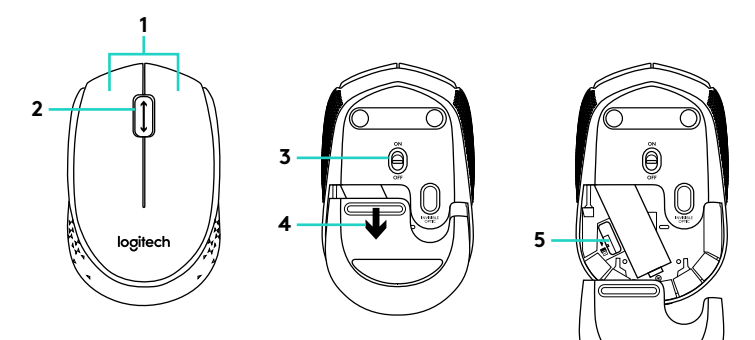

- **1.** Levé a pravé tlačítko myši
- **2.** Rolovací kolečko

Stisknutím kolečka aktivujete funkci středního tlačítka (v závislosti na softwarové aplikaci se může jeho funkce lišit)

- **3.** Posuvný vypínač napájení
- **4.** Tlačítko pro otevření krytu baterií
- **5.** Úložný prostor pro nanopřijímač USB

# Pomoc při instalaci: Myš nefunguje

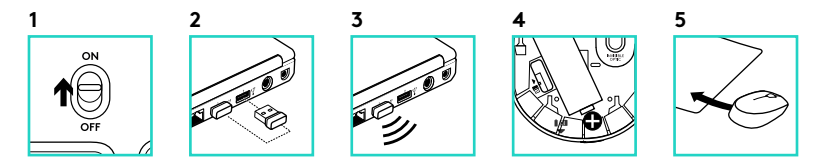

- **1.** Je myš zapnutá?
- **2.** Je nanopřijímač řádně připojen k portu USB? Zkuste přijímač připojit k jinému portu USB.
- **3.** Pokud je nanopřijímač připojen k rozbočovači USB, připojte jej přímo k portu USB v počítači.
- **4.** Prověřte polohu baterie uvnitř myši.
- **5.** Vyzkoušejte jiný povrch. Odstraňte kovové předměty mezi myší a nanopřijímačem.
- **6.** Pro operační systémy Windows®; spuštěním nástroje Připojení z adresy www.logitech.com/connect\_utility, znovu přepojte myš s nanopřijímačem.

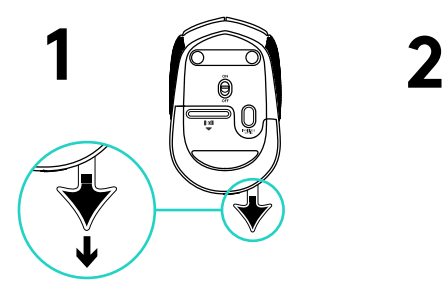

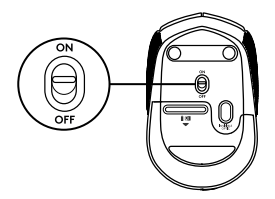

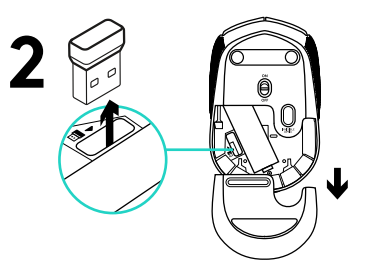

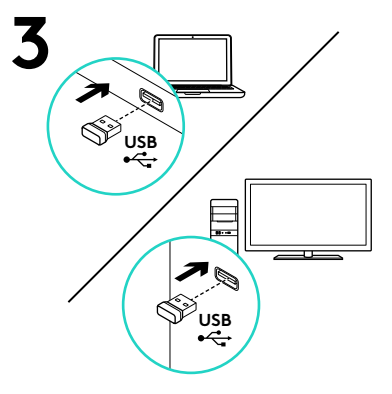

# Funkcie

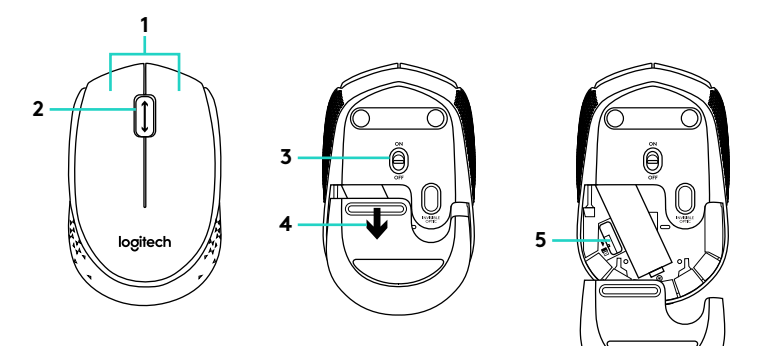

- **1.** Ľavé a pravé tlačidlo myši
- **2.** Rolovacie koliesko Po stlačení slúži koliesko ako stredné

tlačidlo myši (táto funkcia sa môže líšiť v závislosti od softvérovej aplikácie)

- **3.** Posuvný vypínač napájania
- **4.** Tlačidlo na otvorenie krytu batérií
- **5.** Úložný priestor pre nanoprijímač USB

# Pomoc pri inštalácii: Myš nefunguje

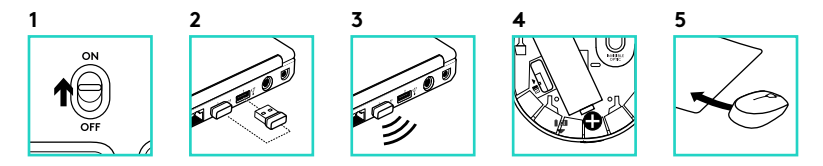

- **1.** Je myš zapnutá?
- **2.** Je nanoprijímač riadne pripojený k portu USB? Skúste prijímač pripojiť k inému portu USB.
- **3.** Ak je nanoprijímač zapojený do rozbočovača USB, skúste ho zapojiť priamo do portu USB na počítači.
- **4.** Preverte polohu batérie v myši.
- **5.** Skúste použiť iný povrch. Odstráňte kovové predmety, ktoré sa nachádzajú medzi myšou a nanoprijímačom.
- **6.** Pre operačné systémy Windows®; spustením nástroja Pripojenie z adresy www.logitech.com/ connect\_utility, znova prepojte myš s nanoprijímačom.

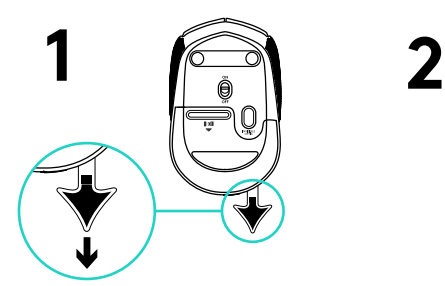

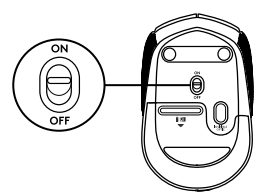

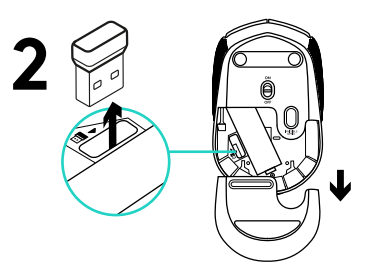

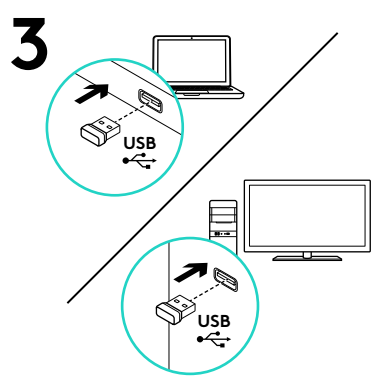

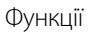

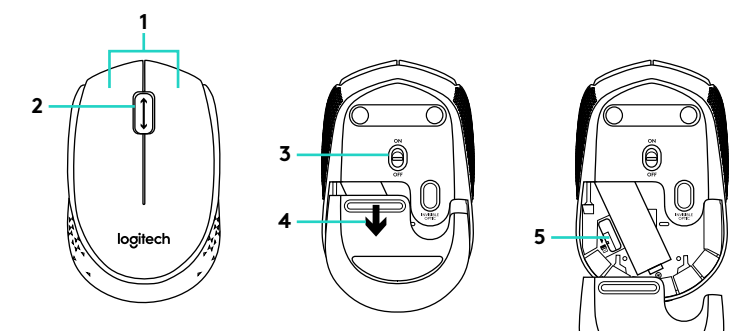

**1.** Ліва та права кнопки миші

#### **2.** Коліщатко

Натисніть коліщатко, щоб використовувати його як середню кнопку миші (функції такої кнопки залежать від конкретного програмного забезпечення)

- **3.** Перемикач увімкнення/вимкнення
- **4.** Фіксатор відділення для акумуляторів
- **5.** Відділення для USB міні-приймача

### Довідка з настроювання. Миша не працює

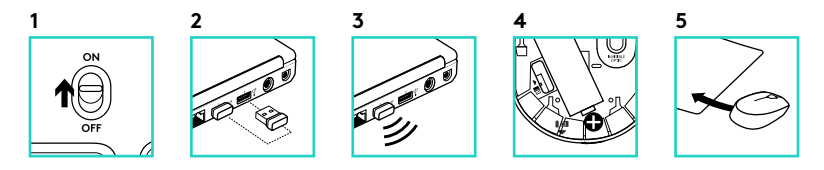

- **1.** Чи ввімкнено мишу?
- **2.** Чи надійно підключено наноприймач до USB-порту? Спробуйте підключити його до інших USB-портів.
- **3.** Якщо наноприймач під'єднано до концентратора USB, спробуйте підключити пристрій безпосередньо до USB-порту комп'ютера.
- **4.** Перевірте, чи правильно розміщено акумулятор всередині миші.
- **5.** Спробуйте скористатися мишею на іншій поверхні. Приберіть металічні предмети, розташовані між мишею та наноприймачем.
- **6.** Якщо інстальовано ОС Windows<sup>®</sup>, підключіть мишу до наноприймача ще раз за допомогою утиліти підключення із сайту www.logitech.com/connect\_utility.

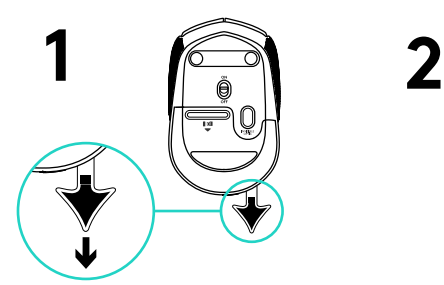

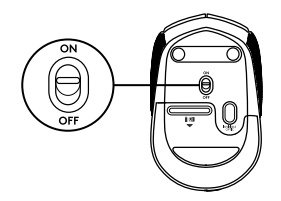

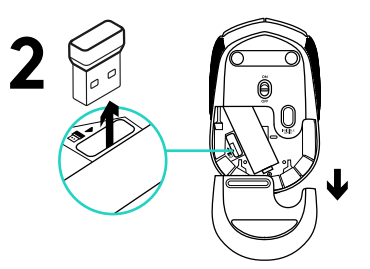

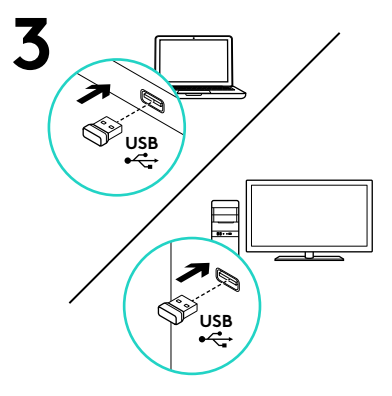

Kirjeldus

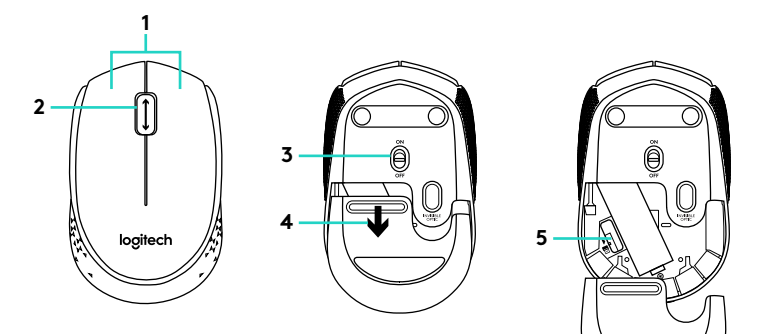

**1.** Vasak ja parem hiireklahv

### **2.** Kerimisratas

Keskmise nupuna kasutamiseks vajutage alla (funktsioon võib sõltuda kasutatavast tarkvararakendusest)

- **3.** Sisse-/väljalülitamise lüliti
- **4.** Patareipesa kaane vabasti
- **5.** USB Nano-vastuvõtja hoiukoht

## Abiks kasutamisel: Hiir ei tööta

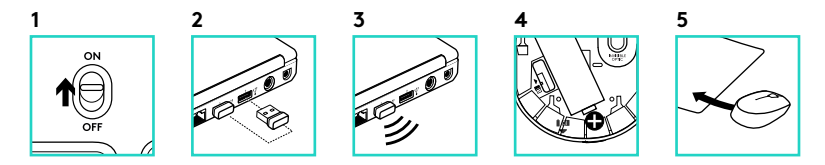

- **1.** Kas hiire toide on sisse lülitatud?
- **2.** Kas Nano-vastuvõtja on korralikult USB-porti ühendatud? Proovige USBporte vahetada.
- **3.** Kui Nano-vastuvõtja on ühendatud USB-jaoturisse, proovige ühendada see otse oma arvuti USB-porti.
- **4.** Kontrollige hiires asuva patarei suunda.
- **5.** Proovige teist aluspinda. Kõrvaldage hiire ja Nano-vastuvõtja vahele jäävad metallesemed.
- **6.** Windows®-i operatsioonisüsteemide puhul looge uuesti hiire ja Nanovastuvõtja vaheline ühendus, käivitades aadressilt www.logitech. com/connect\_utility ühenduseutiliidi.

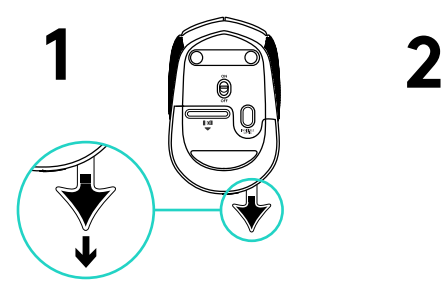

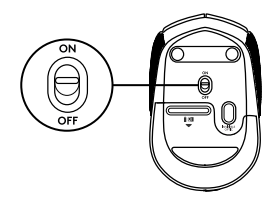

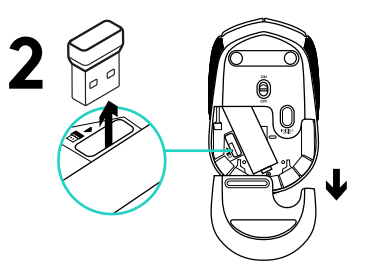

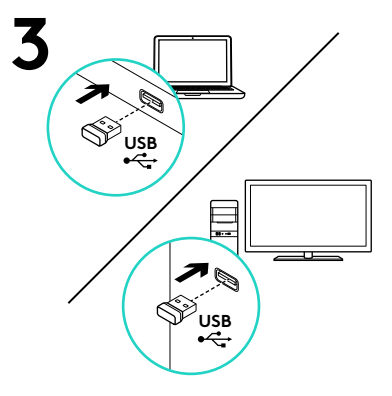

# Apraksts

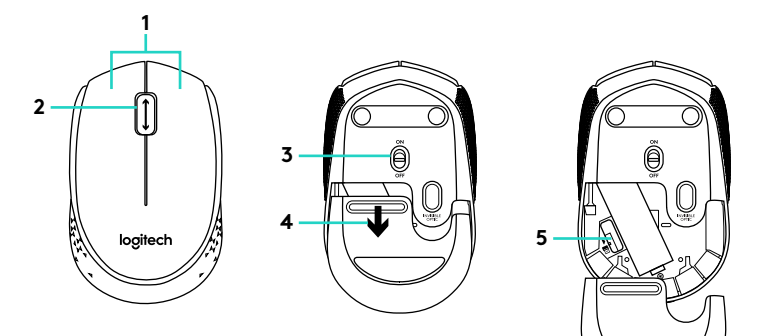

- **1.** Kreisā un labā peles poga
- **2.** Peles ritenītis

Nospiests tas darbojas kā vidējā poga (funkcija var atšķirties atbilstīgi programmatūras lietotnei)

- **3.** Bīdāmais ieslēgšanas/izslēgšanas slēdzis
- **4.** Baterijas nodalījuma vāciņa sprūds
- **5.** Nodalījums USB nanotehnoloģijas uztvērēja glabāšanai

# Palīdzība uzstādīšanā Pele nedarbojas

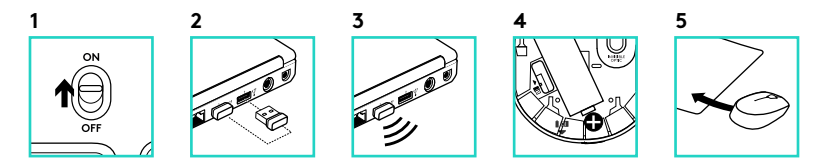

- **1.** Vai pele ir ieslēgta?
- **2.** Vai nanotehnoloģijas uztvērējs ir pareizi iesprausts USB pieslēgvietā? Izmēģiniet citas USB pieslēgvietas.
- **3.** Ja nanotehnoloģijas uztvērējs ir pievienots USB centrmezglam, mēģiniet uztvērēju pievienot datora USB portam.
- **4.** Pārliecinieties, vai baterijas pelē ir ievietotas, ievērojot polaritāti.
- **5.** Izmēģiniet citu virsmu. Pārliecinieties, vai starp peli un nanotehnoloģijas uztvērēju neatrodas metāla priekšmeti.
- **6.** Operētājsistēmas Windows® gadījumā atvienojiet peli ar nanotehnoloģijas uztvērēju, palaižot utilītu "Connect", kas ir pieejama tīmekļa vietnē www. logitech.com/connect\_utility.

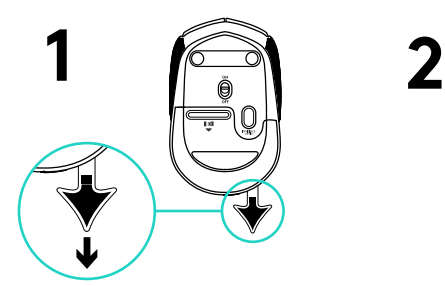

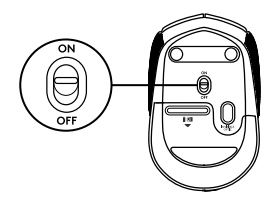

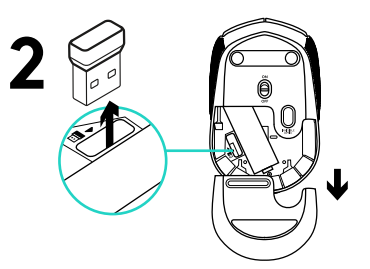

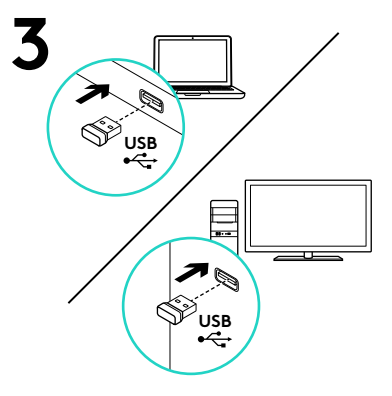

# Funkcijos

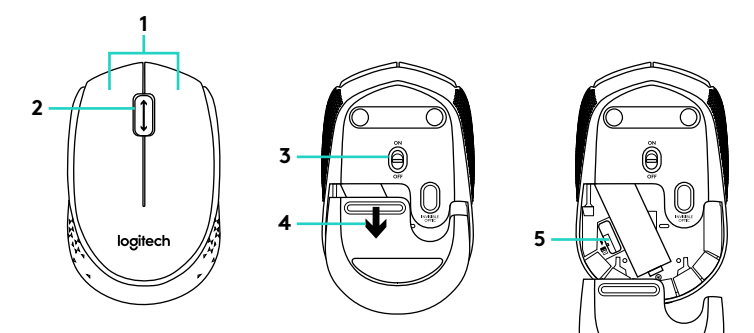

- **1.** Kairysis ir dešinysis pelės klavišai
- **2.** Slinkties ratukas

Spauskite ratuką, kad galėtumėte naudoti vidurinį mygtuką (funkcija gali skirtis atsižvelgiant į naudojamą programinę įrangą)

- **3.** Įjungimo / išjungimo slankiojamasis jungiklis
- **4.** Baterijų dangtelio fiksatorius
- **5.** USB nanoimtuvo saugojimo vieta

# Reikia pagalbos nustatant? Pelė neveikia

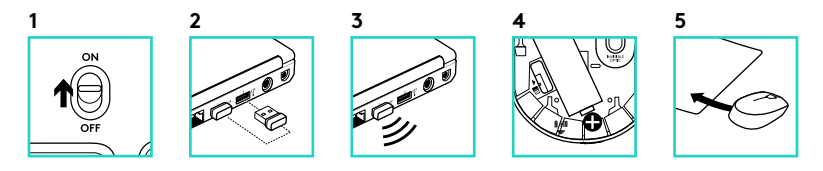

- **1.** Ar pelė įjungta?
- 2. Ar ..Nano" imtuvas saugiai prijungtas prie USB prievado? Pabandykite pakeisti USB prievadus.
- **3.** Jei nanoimtuvas prijungtas prie USB šakotuvo, pabandykite jį prijungti tiesiai prie savo kompiuterio USB prievado.
- **4.** Patikrinkite, kaip įdėtos baterijos į pelę.
- **5.** Išbandykite kitą paviršių. Pašalinkite bet kokius metalinius daiktus, esančius tarp pelės ir "Nano" imtuvo.
- **6.** "Windows®" operacinėms sistemoms vėl prijunkite pelę su "Nano" imtuvu įjungdami prisijungimo pagalbinę programą "Connect" iš www.logitech. com/connect\_utility.

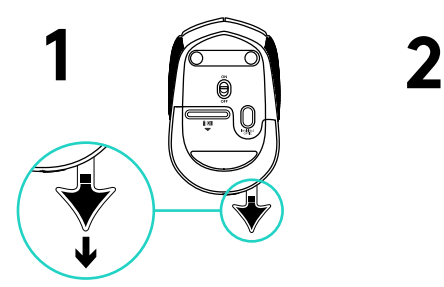

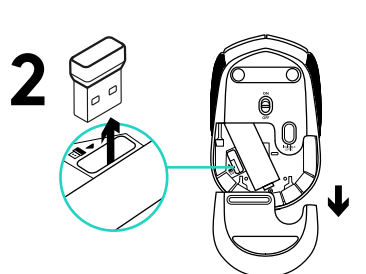

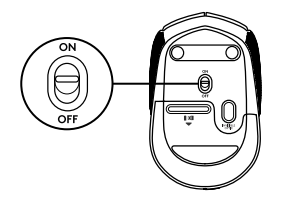

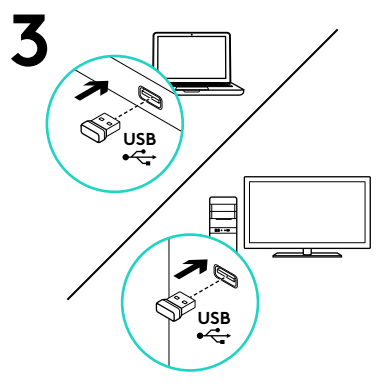

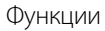

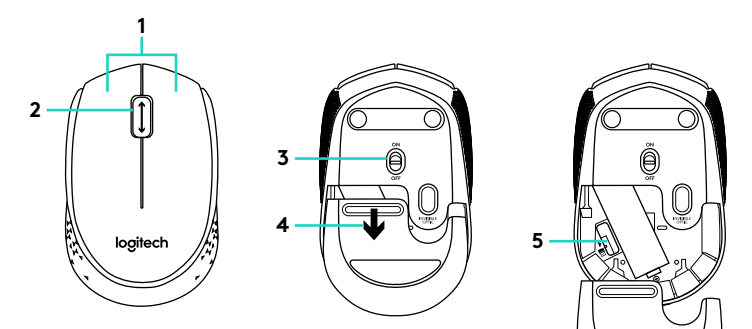

- **1.** Ляв и десен бутон на мишката
- **2.** Бутон за превъртане Натискайте колелцето надолу като среден бутон (функцията може да е различна в различните софтуерни приложения)
- **3.** Плъзгач на слайдера за вкл./изкл.
- **4.** Бутон за освобождаване на капачето за батериите
- **5.** Отделение за USB нано-приемника

## Помощ с настройката: Мишката не работи

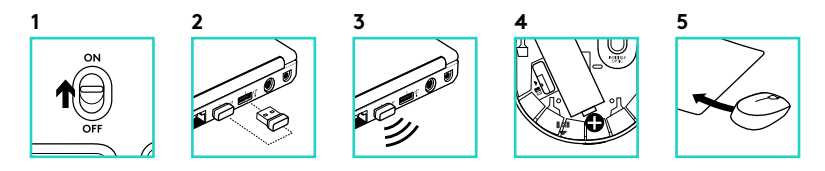

- **1.** Включена ли е мишката?
- **2.** Добре ли е включен нано-приемника в USB порта на компютъра? Опитайте да смените USB портовете.
- **3.** Ако нано-приемникът е включен в USB концентратор, опитайте да го включите директно към USB порт на компютъра.
- **4.** Проверете насочеността на батериите в мишката.
- **5.** Опитайте с друга повърхност. Отстранете всички метални предмети, стоящи между мишката и нано-приемника.
- **6.** За операционни системи Windows<sup>®</sup>, повторно свържете мишката към нано-приемника чрез стартиране на помощната програма за свързване от www.logitech.com/connect\_utility.

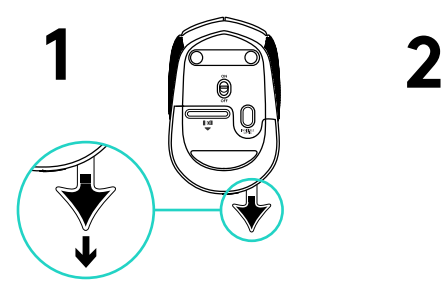

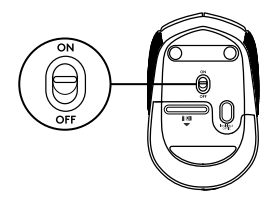

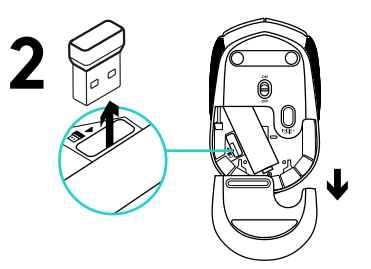

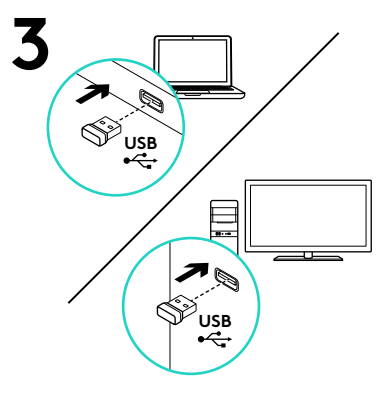

# Značajke

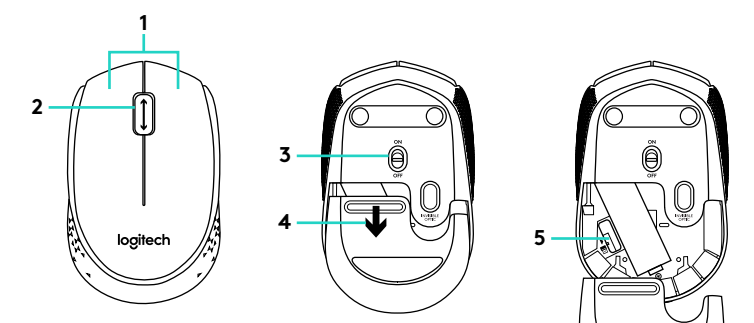

- **1.** Lijeva i desna tipka miša
- **2.** Kotačić za pomicanje Srednju tipku aktivirajte tako da pritisnete kotačić prema dolje (funkcija se može razlikovati ovisno o softverskoj aplikaciji)
- **3.** Klizni prekidač za uključivanje i isključivanje
- **4.** Otvaranje vratašca odjeljka za baterije
- **5.** Spremnik USB nanoprijamnika

# Pomoć pri postavljanju: Miš ne radi

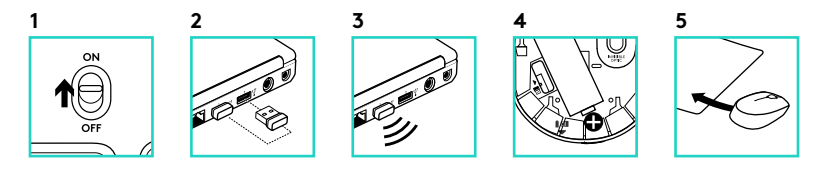

- **1.** Je li miš uključen?
- **2.** Je li nanoprijamnik sigurno priključen u USB priključnicu? Pokušajte promijeniti USB priključnice.
- **3.** Ako je nanoprijamnik priključen u USB koncentrator, pokušajte ga izravno uključiti u USB priključnicu na vašem računalu.
- **4.** Provjerite položaj baterije u mišu.
- **5.** Pokušajte na nekoj drugoj površini. Uklonite metalne predmete između miša i nanoprijamnika.
- **6.** Za operativne sustave Windows®, ponovno povežite miš s nanoprijamnikom pokretanjem uslužnog programa Connect na www. logitech.com/connect\_utility.
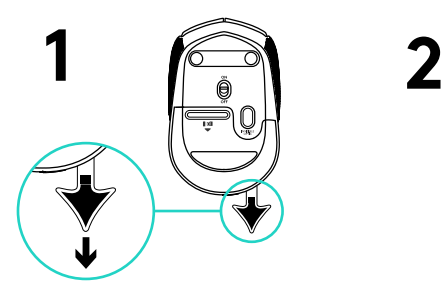

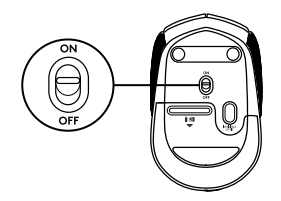

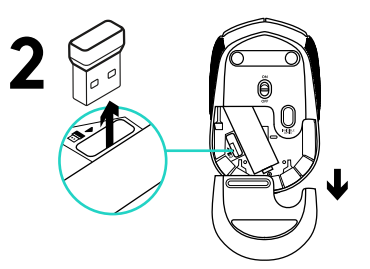

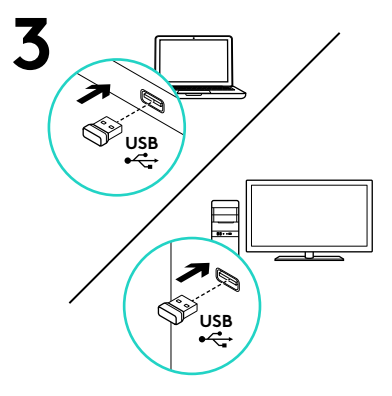

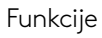

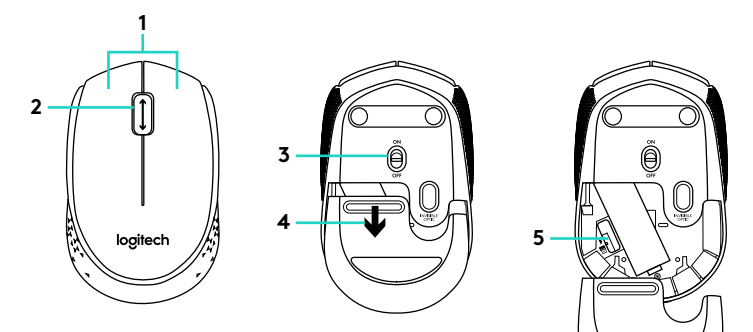

**1.** Levi i desni taster miša

#### **2.** Točkić

Pritisnite točkić umesto srednjeg tastera (funkcije se mogu razlikovati u zavisnosti od aplikacije)

- **3.** Klizač za uključivanje/isključivanje
- **4.** Dugme za otvaranje poklopca baterije
- **5.** Odeljak USB Nano prijemnika

### Pomoć za podešavanje: Miš ne radi

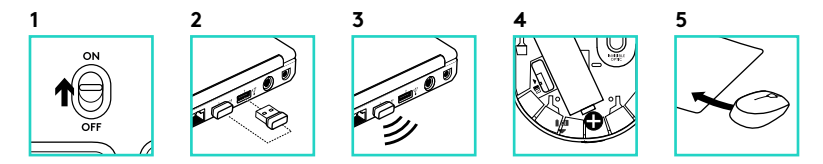

- **1.** Da li je miš uključen?
- **2.** Da li je Nano prijemnik dobro priključen na USB port? Pokušajte da promenite USB port.
- **3.** Ako je Nano prijemnik priključen na USB čvorište, pokušajte da ga priključite direktno na USB port na računaru.
- **4.** Proverite da li su baterije u mišu pravilno postavljene.
- **5.** Isprobajte drugu podlogu. Uklonite metalne predmete između miša i Nano prijemnika.
- **6.** Za operativne sisteme Windows®, ponovo povežite miša sa Nano prijemnikom tako što ćete pokrenuti alatku za povezivanje sa www. logitech.com/connect\_utility.

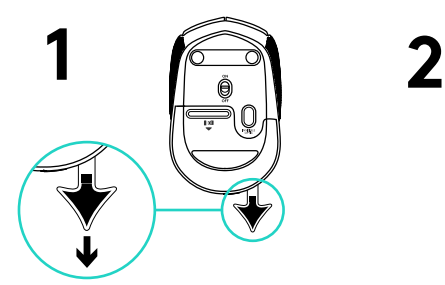

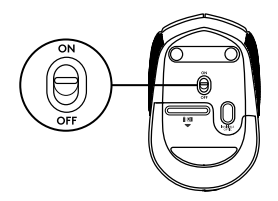

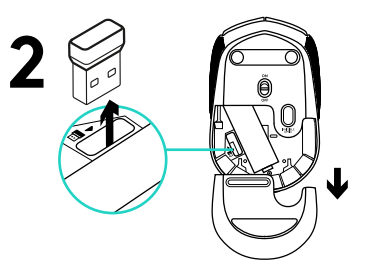

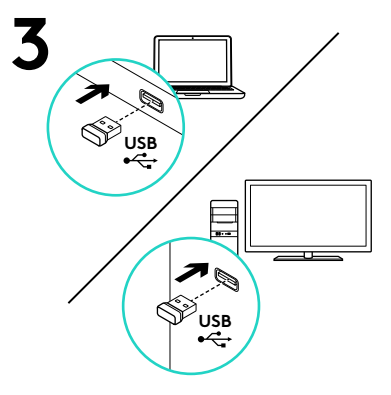

## Funkcije

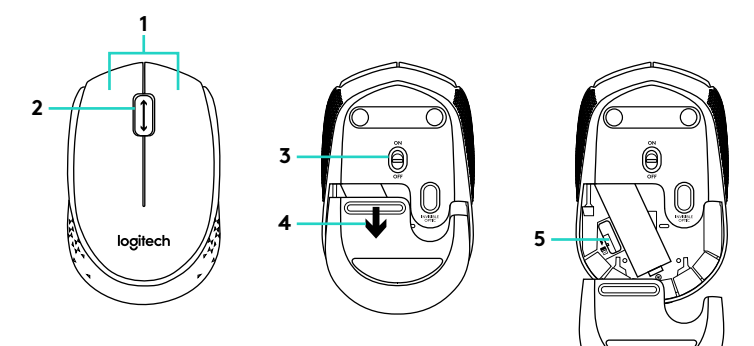

- **1.** Leva in desna tipka miške
- **2.** Kolesce za pomikanje Pritisnite kolesce navzdol za funkcijo srednje tipke (funkcija se lahko razlikuje glede na aplikacijo programske opreme)
- **3.** Drsno stikalo za vklop/izklop
- **4.** Zatič vratc prostora za baterijo
- **5.** Pomnilnik sprejemnika USB Nano

## Pomoč pri namestitvi: Miška ne deluje

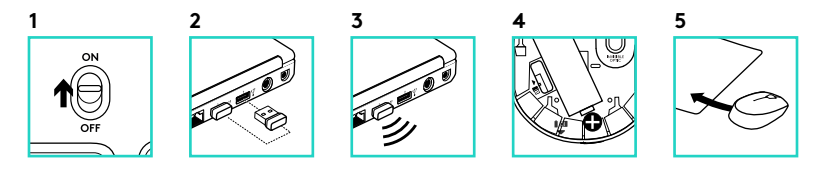

- **1.** Ali je miška vklopljena?
- **2.** Ali je sprejemnik Nano trdno priključen v vrata USB? Poskusite uporabiti druga vrata USB.
- **3.** Če je sprejemnik Nano priključen na zvezdišče USB, ga poskusite priključiti neposredno na vrata USB na računalniku.
- **4.** Preverite usmerjenost baterije v miški.
- **5.** Preskusite miško še na drugi podlagi. Odstranite kovinske predmete med miško in sprejemnikom Nano.
- **6.** Pri operacijskih sistemih Windows® miško ponovno povežite s sprejemnikom Nano tako, da zaženete pripomoček »Connect Utility« na www.logitech.com/connect\_utility.

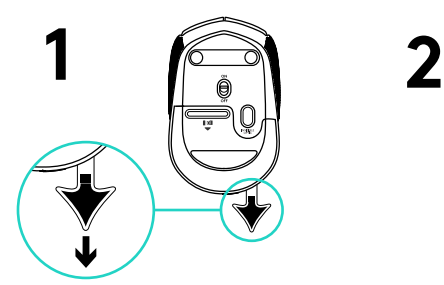

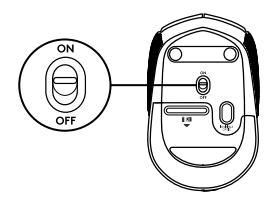

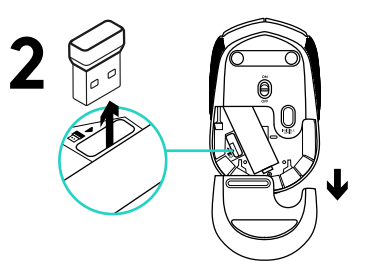

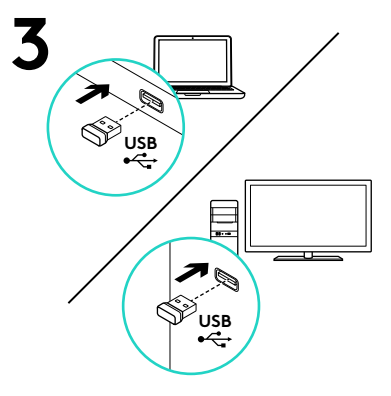

## Caracteristici

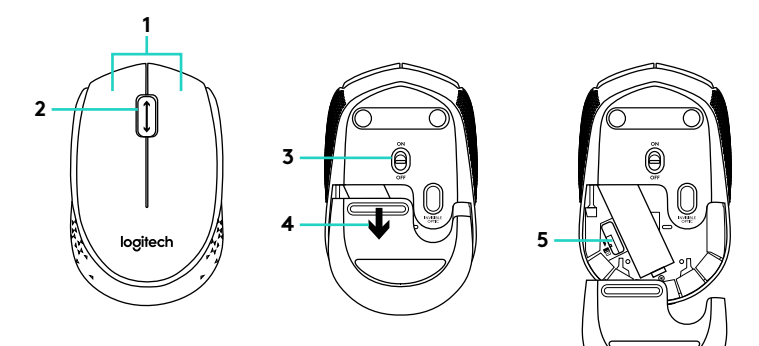

- **1.** Butoanele din stânga şi din dreapta ale mouse-ului
- 2. Rotită de derulare Apăsati rotita pentru butonul din mijloc (în functie de aplicatia software, functia poate diferi)
- **3.** Comutator glisant Pornit/Oprit
- **4.** Dispozitiv de deblocare a usitei compartimentului pentru baterii
- **5.** Compartiment de depozitare a nanoreceptorului USB

Ajutor pentru configurare: Mouse-ul nu funcţionează

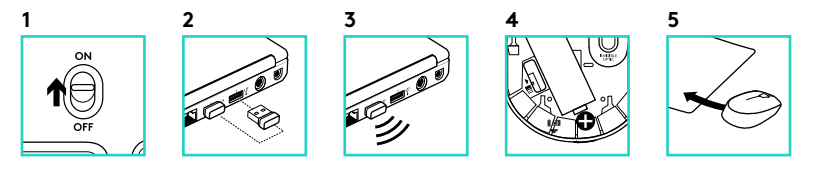

- **1.** Mouse-ul este alimentat?
- **2.** Nanoreceptorul este conectat corect la un port USB? Încercati să schimbati porturile USB.
- **3.** Dacă nanoreceptorul este conectat la un hub USB, încercați conectarea acestuia direct la un port USB al computerului.
- **4.** Verificati orientarea bateriei din mouse.
- **5.** Încercați pe o altă suprafață. Îndepărtați obiectele de metal dintre mouse şi nanoreceptor.
- **6.** Pentru sistemele de operare Windows<sup>®</sup>: reconectati mouse-ul cu nanoreceptorul lansând utilitarul Connect de la www.logitech.com/ connect\_utility.

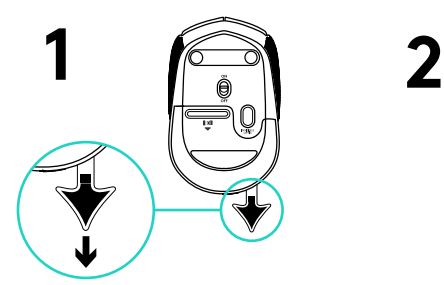

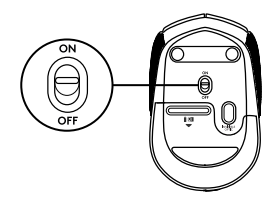

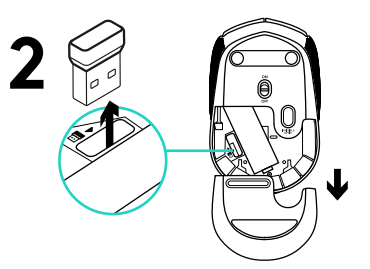

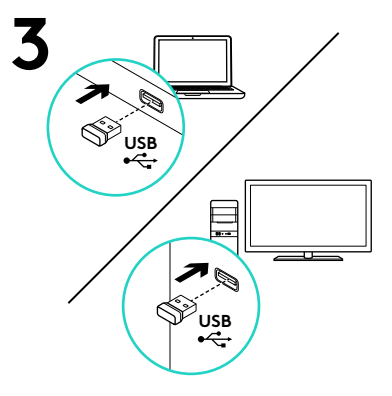

# Özellikler

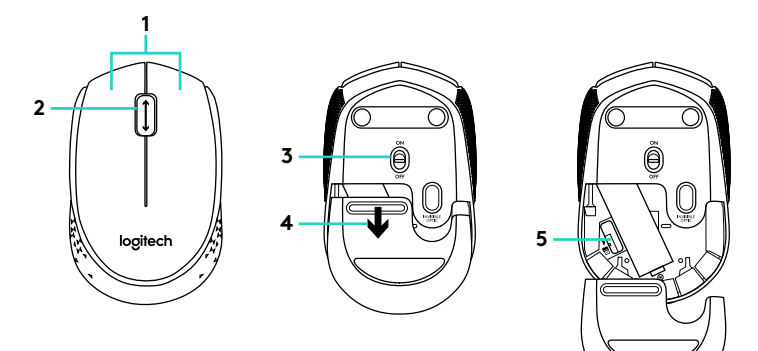

- **1.** Sol ve sağ mouse düğmeleri
- **2.** Kaydırma tekerleği Orta düğme için tekerleği aşağı doğru bastırın (bu işlev, yazılım uygulamasına bağlı olarak değişebilir)
- **3.** Açma/Kapama kaydırma anahtarı
- **4.** Pil kapağını serbest bırakma düğmesi
- **5.** USB Nano alıcı saklama bölmesi

## Kurulum yardımı: Mouse çalışmıyor

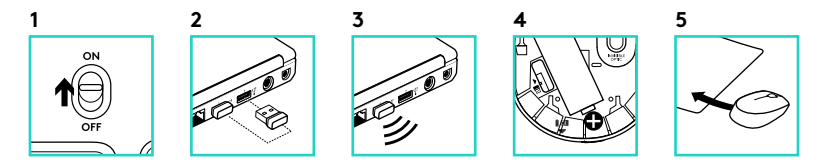

- **1.** Mouse açık mı?
- **2.** Nano alıcı USB bağlantı noktasına tam olarak takılı mı? Bağlantı noktalarını değiştirmeyi deneyin.
- **3.** Nano alıcısı USB hub'ına takılıysa, doğrudan bilgisayarınızdaki bir USB bağlantı noktasına takmayı deneyin.
- **4.** Mouse içindeki pilin yönünü kontrol edin.
- **5.** Farklı bir yüzey deneyin. Mouse ile Nano alıcı arasındaki metal nesneleri kaldırın.
- **6.** Windows® işletim sistemlerinde, www.logitech.com/connect\_utility adresinden Connect utility'i başlatarak mouse'u Nano alıcıya yeniden bağlayın.

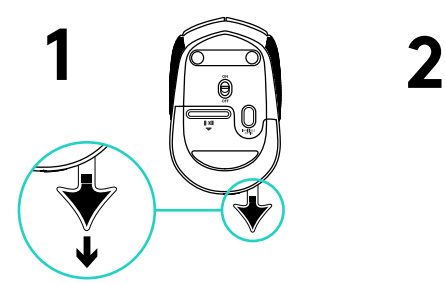

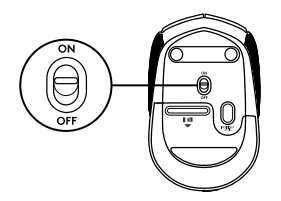

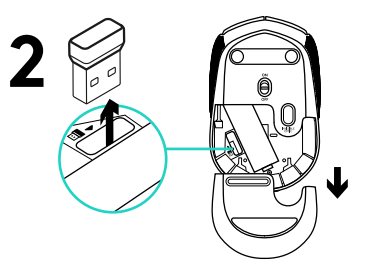

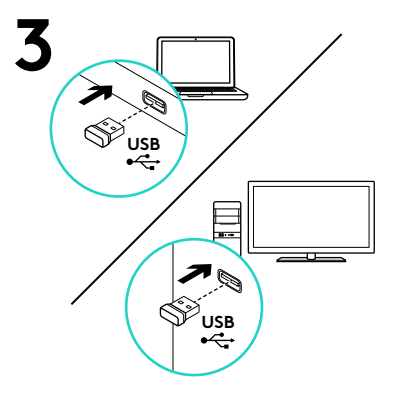

الميزات

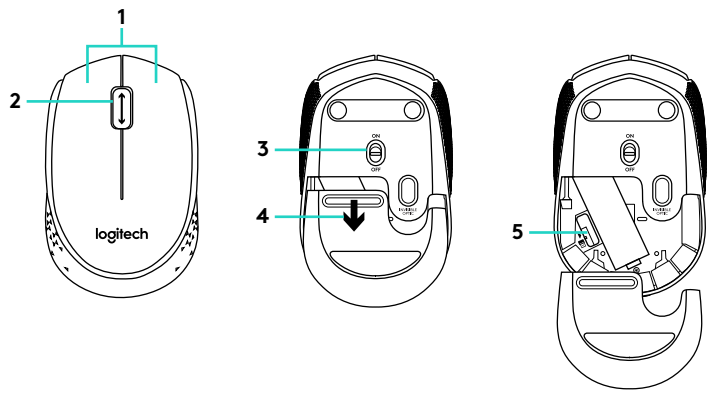

- **.1** زرا الماوس األيمن واأليسر **.2** عجلة التمرير اضغط على العجلة لأسفل للوصول لزر الوسط )قد تختلف الوظيفة حسب البرنامج التطبيقي(
- **.3** مفتاح التشغيل/اإليقاف المنزلق **.4**تحرير باب البطارية تخزين مستقبل USB الصغير ِ **.5**

المساعدة في اإلعداد: الماوس ال يعمل

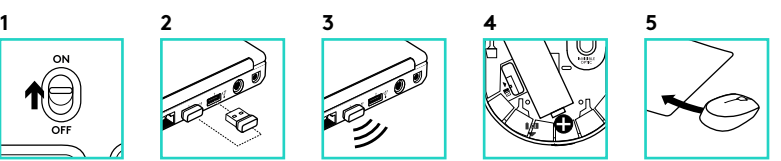

- **.1** هل الماوس قيد التشغيل؟
- **.2** هل تم توصيل المستقبل الصغير بإحكام في منفذ USB؟ حاول تغيير منافذ USB.
- **.3** ّ إذا كنت توص ِ ل المستقبل الصغير عن طريق لوحة وصل USB ِّ ، فجر ً ب توصيله بالكمبيوتر مباشرة.
- **.4**تحقق من اتجاه البطارية الموجودة داخل الماوس.
	- **.5** ِّجر ً ب سطح ً ا مختلفا. أخرج العناصر المعدنية الموجودة بين الماوس والمستقبل الصغير.
- **.6**بالنسبة ألنظمة تشغيل RWindows، أعد توصيل الماوس بالمستقبل الصغير عن طريق تشغيل أداة التوصيل المساعدة من /com.logitech.www .connect\_utility

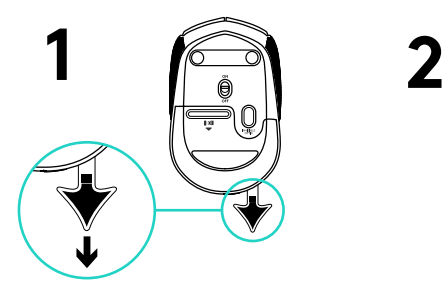

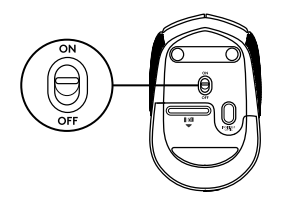

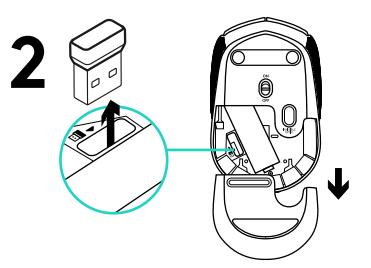

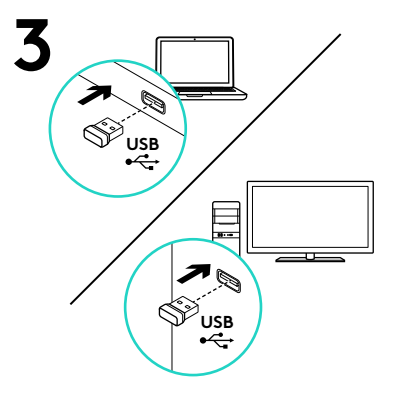

תכונות

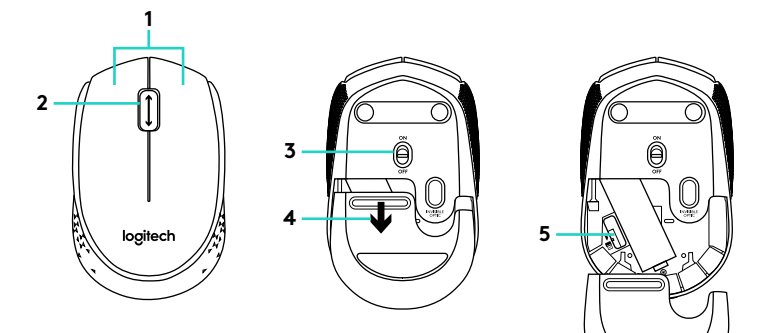

- **.1** לחצני עכבר ימני ושמאלי
	- **.2** גלגלת גלילה

לחץ על הגלגל מטה ללחצן האמצעי )הפונקציה יכולה להשתנות בתוכנת היישום(

- **.3** מתג החלקה הדלקה/כיבוי
	- **.4** פתיחת תא סוללות
- **.5** אחסון המקלט USB Nano

#### עזרה בהתקנה: העכבר אינו עובד

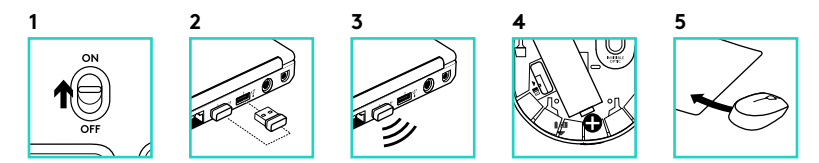

- **.1** האם העכבר מופעל?
- **.2** האם המקלט Nano מחובר באופן בטוח ליציאת USB במחשב? נסה להחליף את יציאות ה-USB.
- **.3** אם מקלט ה-Nano מחובר לרכזת USB, נסה לחבר אותו ישירות ליציאת USB במחשב.
- **.4** בדוק את כיוון הסוללה בתוך העכבר.
- **.5** נסה משטח אחר. סלק כל עצם מתכתי הנמצא בין העכבר למקלט ה-Nano.
- עבור מערכות הפעלה של Windows ®**.6** , חבר מחדש את העכבר עם מקלט ה-Nano באמצעות הפעלת כלי החיבור www.logitech.com/connect\_-ב הנמצא .utility

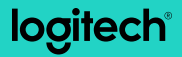

www.logitech.com

© 2016 Logitech. Logitech, Logi and other Logitech marks are owned by Logitech and may be registered. All other trademarks are the property of their respective owners. Logitech assumes no responsibility for any errors that may appear in this manual. Information contained herein is subject to change without notice.

621-000544.002

# tehnot=ka

Ovaj dokument je originalno proizveden i objavljen od strane proizvođača, brenda Logitech, i preuzet je sa njihove zvanične stranice. S obzirom na ovu činjenicu, Tehnoteka ističe da ne preuzima odgovornost za tačnost, celovitost ili pouzdanost informacija, podataka, mišljenja, saveta ili izjava sadržanih u ovom dokumentu.

Napominjemo da Tehnoteka nema ovlašćenje da izvrši bilo kakve izmene ili dopune na ovom dokumentu, stoga nismo odgovorni za eventualne greške, propuste ili netačnosti koje se mogu naći unutar njega. Tehnoteka ne odgovara za štetu nanesenu korisnicima pri upotrebi netačnih podataka. Ukoliko imate dodatna pitanja o proizvodu, ljubazno vas molimo da kontaktirate direktno proizvođača kako biste dobili sve detaljne informacije.

Za najnovije informacije o ceni, dostupnim akcijama i tehničkim karakteristikama proizvoda koji se pominje u ovom dokumentu, molimo posetite našu stranicu klikom na sledeći link:

[https://tehnoteka.rs/p/logitech-bezicni-mis-m170-sivi-akcija-cena/](https://tehnoteka.rs/p/logitech-bezicni-mis-m170-sivi-akcija-cena/?utm_source=tehnoteka&utm_medium=pdf&utm_campaign=click_pdf)